# **VERITAS NetBackup™4.5 for Sybase**

## **System Administrator's Guide**

UNIX

March 2002 30-000495-011

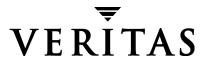

#### Disclaimer

The information contained in this publication is subject to change without notice. VERITAS Software Corporation makes no warranty of any kind with regard to this manual, including, but not limited to, the implied warranties of merchantability and fitness for a particular purpose. VERITAS Software Corporation shall not be liable for errors contained herein or for incidental or consequential damages in connection with the furnishing, performance, or use of this manual.

#### Copyright

Copyright © 1996–2002 VERITAS Software Corporation. All Rights Reserved. VERITAS, VERITAS SOFTWARE, the VERITAS logo, *Business Without Interruption*, VERITAS The Data Availability Company, and VERITAS NetBackup are trademarks or registered trademarks of VERITAS Software Corporation in the U.S. and/or other countries. Other product names mentioned herein may be trademarks or registered trademarks of their respective companies.

VERITAS Software Corporation 350 Ellis Street Mountain View, CA 94043 Phone 650–527–8000 Fax 650–527–8050 www.veritas.com

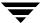

## **Contents**

| Preface                                            | ix   |
|----------------------------------------------------|------|
| Audience                                           | x    |
| Accessibility                                      | x    |
| Organization                                       | xi   |
| Related Documents                                  | xi   |
| Conventions                                        | xii  |
| Type Style                                         | xii  |
| Notes and Cautions                                 | xii  |
| Key Combinations                                   | xiii |
| Command Usage                                      | xiii |
| Terms                                              | xiv  |
| Getting Help                                       | xiv  |
| Chapter 1. Introduction                            | 1    |
| Features of NetBackup for Sybase on UNIX           | 2    |
| Terminology for NetBackup for Sybase on UNIX       | 4    |
| NetBackup Terms                                    | 4    |
| NetBackup for Sybase on UNIX Terms                 | 5    |
| Technical Overview of NetBackup for Sybase on UNIX | 6    |
| SQL Server and Sybase ASE Backup Server            | 6    |
| NetBackup for Sybase on UNIX                       | 7    |
| Sequence of Operation                              | 8    |
| Chanter 2 Installation                             | a    |

|    | Installation Prerequisites                                              |
|----|-------------------------------------------------------------------------|
|    | Installing NetBackup for Sybase on UNIX                                 |
|    | Remote Installation of NetBackup for Sybase on UNIX                     |
|    | Installation Requirements                                               |
|    | Remote Install Procedure                                                |
|    | Local Installation of NetBackup for Sybase on UNIX                      |
|    | Compaq Tru64 Clients - Required Steps                                   |
| CI | hapter 3. Configuration                                                 |
|    | Configuration Using the NetBackup Administration Console for Windows 22 |
|    | Configuring the Media Manager                                           |
|    | Setting the Maximum Jobs per Client Global Attribute                    |
|    | Configuring a NetBackup Policy                                          |
|    | Configuring a Sybase Policy                                             |
|    | Adding New Policies                                                     |
|    | Description of Attributes                                               |
|    | Adding New Schedules                                                    |
|    | Types of Backups                                                        |
|    | Schedule Properties                                                     |
|    | Specifying the List of Scripts                                          |
|    | Adding Clients to a Policy                                              |
|    | Example Sybase Policy for Sybase ASE on a NetBackup Windows Server 35   |
|    | Creating a Standard Policy                                              |
|    | Configuration Using the NetBackup Administration Console for UNIX       |
|    | Configuring the Media Manager                                           |
|    | Setting the Maximum Jobs per Client Global Attribute                    |
|    | Configuring a NetBackup Policy                                          |
|    | Configuring a Sybase Policy                                             |
|    | Description of Attributes                                               |
|    | Adding New Schedules44                                                  |

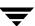

| Types of Backups                                                   | 47 |
|--------------------------------------------------------------------|----|
| Schedule Properties                                                | 48 |
| Specifying the List of Scripts                                     | 49 |
| Adding Clients to a Policy                                         | 51 |
| Example Sybase Policy for Sybase ASE on a NetBackup UNIX Server    | 52 |
| Creating a Standard Policy                                         | 54 |
| Creating Scripts                                                   | 55 |
| Instructions for Modifying Backup Scripts for Use with Sybase ASE  | 56 |
| Instructions for Modifying Restore Scripts for Use with Sybase ASE | 60 |
| Environment Variables                                              | 62 |
| Configuring the bp.conf File                                       | 63 |
| Create a \$SYBASE/bp.conf File On the Client                       | 63 |
| Options for /usr/openv/netbackup/bp.conf File On the Client        | 64 |
| Enabling Striped Dumps and Loads                                   | 65 |
| Testing NetBackup for Sybase on UNIX Configuration Settings        | 67 |
| NetBackup Administration Console for Windows                       | 67 |
| NetBackup Administration Console for UNIX                          | 68 |
| Chapter 4. Using NetBackup for Sybase on UNIX                      | 71 |
| Performing a Backup                                                | 72 |
| Backup Strategy                                                    | 72 |
| Automatic Backup of a Sybase Policy                                | 73 |
| Manual Backup of a Sybase Policy                                   | 73 |
| User-Directed Backup                                               | 73 |
| Using xbp to Perform a Backup                                      | 73 |
| Using isql to Perform a Backup of a Sybase ASE Database            | 74 |
| Browsing Backups                                                   | 75 |
| Using xbp to Browse                                                | 75 |
| Using bplist to Browse                                             | 76 |
| Performing a Restore                                               | 77 |

Contents

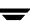

| Using xbp to Restore                                   | 77 |
|--------------------------------------------------------|----|
| Using isql to Restore a Sybase ASE Database            | 79 |
| Redirected Restore Configuration on the Client         | 80 |
| Chapter 5. Troubleshooting                             | 81 |
| NetBackup and NetBackup for Sybase on UNIX Logs        | 82 |
| NetBackup Server Reports                               | 84 |
| Setting the Debug Level                                | 84 |
| Sybase Backup Server Logs and Messages                 | 85 |
| DUMP and LOAD Progress Messages                        | 85 |
| ERROR Logging                                          | 85 |
| Preventing Timeout Failures on Large Database Restores | 86 |
| Indov                                                  | 07 |

#### **Preface**

This guide describes how to install, configure and use VERITAS NetBackup for Sybase on UNIX on a UNIX platform. In this guide, VERITAS NetBackup for Sybase on UNIX is referred to as NetBackup for Sybase on UNIX.

For specific information about the NetBackup server software, refer to:

- ◆ NetBackup System Administrator's Guide UNIX, if you have a UNIX server. or
- NetBackup System Adminstrator's Guide Windows NT Server if you have a Windows NT server.

This document is the same as NetBackup\_AdminGuide\_Sybase\_Unix.pdf distributed with the NetBackup for Sybase on UNIX software.

#### **Audience**

This guide is intended for the:

- ◆ SYBASE database system administrator responsible for configuring and using the SYBASE SQL Server and Backup Server to back up and restore SYBASE databases.
- NetBackup system administrator responsible for configuring NetBackup.

A system administrator is defined as a person with system administrator privileges and responsibilities.

This guide assumes:

- ◆ A basic understanding of system administration.
- ◆ A working understanding of the NetBackup client and server software.
- ◆ A familiarity with the information covered in the following NetBackup manuals:
  - NetBackup User's Guide UNIX
  - NetBackup System Administrator's Guide UNIX or NetBackup System Administrator's Guide Windows NT Server
  - NetBackup Troubleshooting Guide UNIX or NetBackup Troubleshooting Guide -Windows NT/2000
- ◆ A thorough understanding of the following Sybase database topics:
  - SYBASE administration
  - SYBASE commands
  - SYBASE Backup Server Archive API (Application Program Interface)

### **Accessibility**

NetBackup contains features that make the user interface easier to use by people who are visually impaired and by people who have limited dexterity. Accessibility features include:

- Support for assistive technologies such as screen readers and voice input (Windows servers only)
- ◆ Support for keyboard (mouseless) navigation using accelerator keys and mnemonic keys

For more information, see the NetBackup system administrator's guide.

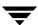

### **Organization**

This guide is organized as follows:

- ◆ Chapter 1, "Introduction," is an overview of the product's capabilities.
- ◆ The Installation chapter explains how to install NetBackup for Sybase on UNIX on your system.
- ◆ Configuration explains how to configure your system to use NetBackup for Sybase on UNIX. This information supplements the NetBackup for Sybase on UNIX manuals.
- ◆ Chapter 4, "Using NetBackup for Sybase on UNIX," explains how to use this product to back up and restore your Sybase databases. This information supplements the NetBackup manuals.
- Finally, the Troubleshooting chapter provides troubleshooting information.

#### **Related Documents**

The following documents provide related information. For a more detailed listing of NetBackup documents, refer to *NetBackup Release Notes*.

If you have a UNIX server, refer to these documents:

- NetBackup System Administrator's Guide for UNIX
   Explains how to configure and manage NetBackup on a UNIX system.
- NetBackup Media Manager System Administrator's Guide for UNIX
   Explains how to configure and manage the storage devices and media on UNIX
   NetBackup servers. Media Manager is part of NetBackup.
- ◆ NetBackup Troubleshooting Guide UNIX

Provides troubleshooting information for UNIX-based NetBackup products. You can also refer to www.support.veritas.com, access the Knowledge Base Search option, and search for TechNotes.

If you have a Windows server, refer to these documents:

- NetBackup System Administrator's Guide for Windows
   Explains how to configure and manage NetBackup on a Windows server system.
- NetBackup Media Manager System Administrator's Guide for Windows
   Explains how to configure and manage the storage devices and media on Windows
   NetBackup servers. Media Manager is part of NetBackup.
- ◆ NetBackup Troubleshooting Guide for Windows

Preface x

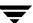

Provides troubleshooting information for Windows-based NetBackup products. You can also refer to www.support.veritas.com, access the Knowledge Base Search option, and search for TechNotes.

For this product, you may also need the following Sybase ASE manuals (available from Sybase):

- ◆ SYBASE SQL Server Installation and Configuration Guide
- ◆ SYBASE SQL Server System Administration Guide.
- ◆ SYBASE SQL Server Utility Programs for Unix
- ◆ SQL Server Configuration Guide

#### **Conventions**

The following explains typographical and other conventions used in this guide.

### **Type Style**

#### Typographic Conventions

| Typeface             | Usage                                                                                                    |
|----------------------|----------------------------------------------------------------------------------------------------|
| Bold fixed width     | Input. For example, type cd to change directories.                                                                                         |
| Fixed width          | Paths, commands, filenames, or output. For example: The default installation directory is $/opt/VRTSxx$ .                                  |
| Italics              | Book titles, new terms, or used for emphasis. For example: <i>Do not</i> ignore cautions.                                                  |
| Sans serif (italics) | Placeholder text or variables. For example: Replace <i>filename</i> with the name of your file.                                            |
| Serif (no italics)   | Graphical user interface (GUI) objects, such as fields, menu choices, etc.  For example: Enter your password in the <b>Password</b> field. |

#### **Notes and Cautions**

**Note** This is a Note. Notes are used to call attention to information that makes using the product easier or helps in avoiding problems.

**Caution** This is a Caution. Cautions are used to warn about situations that could cause data loss.

### **Key Combinations**

Some keyboard command sequences use two or more keys at the same time. For example, holding down the **Ctrl** key while pressing another key. Keyboard command sequences are indicated by connecting the keys with a plus sign. For example:

Press Ctrl+t

### **Command Usage**

The following conventions are frequently used in the synopsis of command usage.

brackets []

The enclosed command line component is optional.

Vertical bar or pipe (|)

Separates optional arguments from which the user can choose. For example, when a command has the following format:

command arg1 arg2

the user can use either the arg1 or arg2 variable.

Ţ

Preface xii

#### **Terms**

The terms listed in the table below are used in the VERITAS NetBackup documentation to increase readability while maintaining technical accuracy.

| Term                          | Definition                                                                                                    |
|-------------------------------|----------------------------------------------------------------------------------------------------|
| Microsoft Windows,<br>Windows | Terms used as nouns to describe a line of operating systems developed by Microsoft, Inc.                                                                                                    |
|                               | A term used as an adjective to describe a specific product or<br>noun. Some examples are: Windows 95, Windows 98,<br>Windows NT, Windows 2000, Windows servers, Windows<br>clients, Windows platforms, Windows hosts, and Windows GUI. |
|                               | Where a specific Windows product is identified, then only that particular product is valid with regards to the instance in which it is being used.                                                                                     |
|                               | For more information on the Windows operating systems that NetBackup supports, refer to the VERITAS support web site at http://www.support.veritas.com.                                                                                |
| Windows servers               | A term that defines the Windows server platforms that NetBackup supports; those platforms are: Windows NT and Windows 2000.                                                                                                    |
| Windows clients               | A term that defines the Windows client platforms that<br>NetBackup supports; those platforms are: Windows 95, 98, ME,<br>NT, 2000, XP (for 32- and 64-bit versions), and LE.                                                           |

### **Getting Help**

For updated information about this product, including system requirements, supported platforms, supported peripherals, and a list of current patches available from Technical Support, visit our web site:

http://www.support.veritas.com/

VERITAS Customer Support has an extensive technical support structure that enables you to contact technical support teams that are trained to answer questions to specific products. You can contact Customer Support by sending an e-mail to support@veritas.com, or by finding a product-specific phone number from the VERITAS support web site. The following steps describe how to locate the proper phone number.

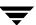

- 1. Open http://www.support.veritas.com/ in your web browser.
- 2. Click Contact Support. The Contacting Support Product List page appears.
- **3.** Select a product line and then a product from the lists that appear. The page will refresh with a list of technical support phone numbers that are specific to the product you just selected.

Preface

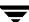

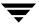

Introduction 1

NetBackup for Sybase on UNIX integrates the database backup and recovery capabilities of Sybase ASE Backup Server with the backup and recovery management capabilities of NetBackup and its Media Manager.

This chapter introduces NetBackup for Sybase on UNIX and how it relates to both Sybase ASE Backup Server and NetBackup. Read this chapter for a description of:

- ◆ Features of NetBackup for Sybase on UNIX
- ◆ Terminology for NetBackup for Sybase on UNIX
- ◆ Technical Overview of NetBackup for Sybase on UNIX

## Features of NetBackup for Sybase on UNIX

This section describes the NetBackup for Sybase on UNIX main features.

| Feature                                                                 | Description                                                                                                    |
|-------------------------------------------------------------------------|----------------------------------------------------------------------------------------------------|
| Media and device<br>management                                          | All devices supported by Media Manager are available to NetBackup for Sybase on UNIX.                                                                                                    |
| Scheduling facilities                                                   | NetBackup scheduling facilities on the master server can be used to schedule automatic and unattended Sybase backups.                                                                                                    |
|                                                                         | This also lets you choose the times when these operations can occur. For example, to prevent interference with normal daytime operations, you can schedule your database backups to occur only at night.                                |
| Multiplexed backups and restores                                        | NetBackup for Sybase on UNIX lets you take advantage of<br>NetBackup's multiplexing capabilities. Multiplexing directs<br>multiple data streams to one backup device, thereby reducing<br>the time necessary to complete the operation. |
| Transparent execution of both Sybase and regular file system backup and | All backups and restores are executed simultaneously and transparently without any action from the NetBackup administrator.                                                                                                    |
| restore operations                                                      | A Sybase administrator can execute database backup and restore operations through NetBackup or use Sybase ASE Backup Server as if NetBackup were not present.                                                                           |
|                                                                         | An administrator or any other authorized user can use NetBackup to execute database backups and restores.                                                                                                    |
| Sharing the same devices<br>and tapes used during<br>other file backups | It is possible to share the same devices and media used for<br>other backups or to give Sybase exclusive use of certain<br>devices and media.                                                                                           |
| Centralized and networked backup operations                             | From the NetBackup master server, you can schedule database backups or start them manually for any client. The Sybase databases can also reside on hosts that are different from the devices on which NetBackup stores the backups.     |

| Feature                                | Description                                                                                                    |
|----------------------------------------|----------------------------------------------------------------------------------------------------|
| Graphical user interfaces              | NetBackup provides the following graphical user interfaces for client users and administrators:                                                                                                    |
|                                        | ♦ Backup, Archive, and Restore user interface                                                                                                    |
|                                        | ♦ Client user interface on Java, jbpSA                                                                                                    |
|                                        | ◆ Client user motif interface, xbp                                                                                                    |
|                                        | ◆ NetBackup Administration Console for Java                                                                                                    |
|                                        | ◆ NetBackup Administration Console for Windows                                                                                                    |
|                                        | A database administrator or NetBackup administrator can<br>start backup operations for Sybase from the NetBackup<br>graphical user interface on the master server.                                                                                                    |
| Parallel backup and restore operations | NetBackup for Sybase on UNIX supports the parallel backup and restore capabilities of the Sybase ASE Backup Server. This permits the user to run more than one tape device at a time for a single Sybase ASE backup or restore, thereby reducing the time necessary to complete the operation. |

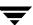

### Terminology for NetBackup for Sybase on UNIX

This section explains important terms that may be new to a Sybase database administrator or a NetBackup administrator.

### **NetBackup Terms**

This section describes NetBackup terms as they apply to NetBackup for Sybase on UNIX.

NetBackup backs up and restores files, directories, raw

partitions, and databases on client systems that have Sybase

databases.

NetBackup policy NetBackup policies define criteria for backups and restores.

These criteria include storage unit and media to use, backup schedules, clients, files to back up, or backup templates or

scripts to execute.

NetBackup schedule NetBackup schedules control NetBackup operations such as:

when backups can occur, the type of backup (full, incremental)

to perform, and how long NetBackup retains the image

(retention level).

Administrator directed

backups

NetBackup administrators are able to perform remote backups of all files, directories, databases, and raw partitions contained

on client systems within a client/server network via

NetBackup interfaces.

User-directed backups and

restores

NetBackup users are able to perform backups of all files,

directories, databases, and raw partitions contained on client

systems within a client system.

Graphical interfaces Graphical user interfaces are available for both users and

administrators.

Media Manager The Media Manager provides complete management and

tracking of all devices and media used during backups and

restores.

#### **NetBackup for Sybase on UNIX Terms**

SQL Server and Sybase SQL Server improves the backup and restore functions of ASE Backup Server Sybase ASE Backup Server by using remote-procedure calls to

instruct Sybase ASE Backup Server to back up or restore specific

databases.

NetBackup for Sybase on UNIX enhances SQL Server functionality by integrating Sybase ASE Backup Server with

NetBackup. This provides access to NetBackup

media-management and scheduling in addition to graphical

and menu interfaces.

SQL Server DUMP and LOAD Commands

These SQL Server commands are used for Sybase ASE database backups and restores. The DUMP command is used to back up.

The LOAD command is used to restore.

Archive Device This dump-device is used with the DUMP and LOAD commands.

It is required to support integration with NetBackup for Sybase

on UNIX.

Sybase backup scripts Shell scripts that control NetBackup for Sybase operations.

Sybase SQL script An SQL script that contains SQL commands to be performed by

Sybase SQL Server.

Sybase Adaptive Server Enterprise

A powerful data management platform for mission-critical,

transaction-intensive enterprise applications.

Sybase ASE Sybase Adaptive Server Enterprise.

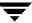

### Technical Overview of NetBackup for Sybase on UNIX

The following illustration shows the major components in a NetBackup for Sybase on UNIX configuration.

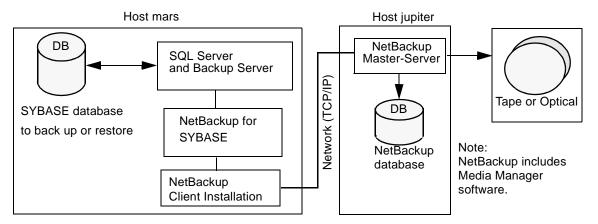

The main elements to this configuration are:

- ◆ The Sybase database host, mars, which contains SQL Server, Sybase ASE Backup Server, NetBackup for Sybase on UNIX, and NetBackup client software. Refer to "SQL Server and Sybase ASE Backup Server" on page 6 and "NetBackup for Sybase on UNIX" on page 7 for more details.
- ◆ The NetBackup server, jupiter, which contains NetBackup server software. Refer to the NetBackup System Administrator's Guide UNIX or NetBackup System Administrator's Guide Windows NT/2000 for more details on the NetBackup server.
- ◆ The storage media is connected to the NetBackup master server. Refer to the NetBackup Media Manager System Administrator's Guide UNIX or the NetBackup Media Manager System Administrator's Guide Windows NT/2000 for more details on the NetBackup Media Manager.

### **SQL Server and Sybase ASE Backup Server**

SQL Server performs Sybase ASE backups and restores by sending Sybase ASE DUMP and LOAD directives to Sybase ASE Backup Server. Sybase ASE Backup Server is an Open Server application that prevents backup and restore tasks from interfering with user processes. SQL Server and Sybase ASE Backup Server are installed and configured with Sybase ASE's regular installation facilities.

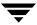

When either a Sybae ASE DUMP or LOAD command is processed, SQL Server sends Sybase ASE Backup Server the directives to dump or load the specified database or transaction log. These directives indicate which set of archive devices to use for the dump image. Sybase ASE Backup Server then handles all data transfer for the operation.

For more information on SQL Server and Sybase ASE Backup Server, refer to the *SYBASE SQL Server Installation and Configuration Guide* for your platform and the *SYBASE SQL Server System Administration Guide*.

### **NetBackup for Sybase on UNIX**

NetBackup for Sybase on UNIX has a dynamically-loadable library that provides the functions necessary for Sybase ASE Backup Server to use NetBackup. This library is installed when NetBackup for Sybase on UNIX is installed.

NetBackup for Sybase on UNIX is integrated with Sybase ASE Backup Server through the Sybase ASE Backup Server Archive API. Sybase ASE Backup Server uses the Archive API routines to issue I/O requests to an archive-byte stream. At run time, Sybase ASE Backup Server loads the NetBackup for Sybase on UNIX library and makes calls to the API routines to open, close, read, and write to the byte stream through this API interface.

The dump-device string of the Sybase ASE DUMP and LOAD commands is extended to support the Archive API. The following syntax instructs Sybase ASE Backup Server to use the NetBackup archive device to transfer data to and from NetBackup.

```
"sybackup::"
```

The Sybase ASE DUMP command appears as follows:

```
dump database model to "sybackup::"
```

SQL Server and Sybase ASE Backup Server do not have a backup-catalog feature. However, when you perform a database or transaction dump, NetBackup for Sybase on UNIX automatically creates a file name for the dump image. You must then specify this file name during a subsequent load operation.

The file naming convention for the database and transaction dumps is the following:

sql\_server\_name.database\_name.backup\_type.stripe\_number.pid.dd-mm-yyyy.hh:mm:ss

Where  $backup\_type$  is D for database and T for transaction.

#### For example:

SYBASE11.mydb.D.0.24312.17-12-1996.14:05:25

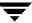

### **Sequence of Operation**

NetBackup operations are controlled by Sybase script files. A user selects a script through the NetBackup client user interface. Refer to "Using NetBackup for Sybase on UNIX" on page 71 for details. A schedule is configured, through the NetBackup server interface, to use a script to perform NetBackup operations. Refer to "Configuration" on page 21 for details.

The following process takes place when a script is selected.

For a backup:

- 1. A NetBackup process called bphdb starts the Sybase backup script on the client.
- 2. The Sybase backup script then starts the isql utility with the Sybase SQL script as an input file.
- **3.** SQL Server starts the requested operation on the databases.
- **4.** When the process requires media to store backup data, NetBackup for Sybase on UNIX starts a user-directed backup by using the NetBackup bpbackup command.
- The NetBackup master server then connects to NetBackup for Sybase on UNIX on the client.
- **6.** Sybase ASE Backup Server sends data to NetBackup for Sybase on UNIX which transfers data to the master server.
- **7.** The master server sends the data to a storage unit.

A restore works in essentially the same manner except that NetBackup for Sybase on UNIX issues a bprestore command. This causes the master server to retrieve the data from the storage unit and send it to NetBackup for Sybase on UNIX on the client.

Since Sybase ASE Backup Server supports parallel operations, it is possible to start more than one backup or restore operation.

**Note** The Sybase ASE Backup Server API does not support the Remote Sybase ASE Backup Server feature. All network communications are controlled by NetBackup.

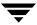

Installation 2

This chapter describes the NetBackup for Sybase on UNIX installation procedure. It includes a section on installation prerequisites.

To determine which Sybase version levels are supported, refer to the Database Agent Platform Support secction in the *NetBackup Release Notes*.

**Note** Each time you install a new instance of Sybase, you will need to re-install NetBackup for Sybase. You can re-install NetBackup for Sybase by executing the following command:

install\_path/netbackup/bin/install\_sybackup

### **Installation Prerequisites**

Before installing NetBackup for Sybase on UNIX, be sure you have completed the following procedures:

❖ Install the NetBackup server software on the server.

The NetBackup server platform can be any of those that NetBackup supports.

For a BusinesServer installation, refer to the NetBackup BusinesServer Getting Started Guide for UNIX or the NetBackup BusinesServer Getting Started Guide for Windows for details.

For a DataCenter installation, refer to the NetBackup DataCenter Installation Guide for UNIX or the NetBackup DataCenter Installation Guide for Windows.

Install the NetBackup client software on the client where you will be backing up the databases.

For a BusinesServer installation, refer to the *NetBackup BusinesServer Getting Started Guide for UNIX* for installation instructions on UNIX clients.

For a DataCenter installation, refer to the *NetBackup DataCenter Installation Guide for UNIX* for installation instructions on UNIX clients.

Install the Sybase vendor software on the client where you will be backing up the databases.

See the *Sybase SQL Server Installation and Configuration Guide* for instructions on installing Sybase ASE.

Now you are ready to install NetBackup for Sybase on UNIX on the client where you will be backing up the databases. Refer to the next section for detailed instructions on installing NetBackup for Sybase on UNIX.

### Installing NetBackup for Sybase on UNIX

There are two ways to install database agent software.

- Remote Installation Loads the software on a master server. The user will then push the database software out to affected clients.
  - Refer to the following section.
- ◆ Local Installation Loads and installs the software only to the local machine.

  Refer to "Local Installation of NetBackup for Sybase on UNIX" on page 17.

### Remote Installation of NetBackup for Sybase on UNIX

During a remote installation, NetBackup for Sybase on UNIX files are loaded onto the current machine, which must be a UNIX master server. The software will then be distributed to the clients and installed.

#### **Installation Requirements**

- ◆ The version of the NetBackup Client and the version of NetBackup for Sybase on UNIX must be the same (e.g., 4.5).
- There must be adequate disk space on each client that will receive the software.
  - Less than one megabyte of additional disk space is required in the client's <code>install\_path/netbackup</code> directory. However, more disk space may be necessary at run time.
- NetBackup version 4.5 client software is installed and operational on each Sybase client.
  - This also means that the directory <code>install\_path/netbackup</code> already exists on each Sybase client.

#### **Remote Install Procedure**

- **1.** Log in as the root user on the server.
  - If you are already logged in, but are not the root user, execute the following command.
  - su root
- **2.** Make sure a valid license key for NetBackup for Sybase on UNIX has been registered. To view or add license keys, perform one of the following:

Ŧ

- Run the command
   install\_path/netbackup/bin/admincmd/get\_license\_key.
- Open the NetBackup Administration Console and from the Help menu choose License Keys.
- **3.** Insert the CD-ROM into the drive.
- **4.** Change the working directory to the CD-ROM directory.

cd /CD mount point

**5.** Load the software on the server by executing the install script.

./install

**a.** Select the NetBackup Database Agent Software option.

The following prompt will appear:

Do you want to do a local installation? (y/n) [n]

b. Answer n.

You are presented with a menu of all database agents available on the CD-ROM.

- **c.** Select the NetBackup for Sybase option.
- **d.** Enter **q** to quit selecting options.

A prompt will appear asking if the list is correct.

e. Answer y.

The install script identifies the types of client software loaded during the installation of the NetBackup server. By default, any matching NetBackup for Sybase on UNIX software will automatically be loaded. If there are more platforms available, the script displays a menu giving you the opportunity to add more client types to the default list. Once the list is complete, database agent version files, compressed tar files and the install\_dbext script are copied to directory <code>install\_path/netbackup/dbext</code>.

**6.** Distribute and install the NetBackup for Sybase on UNIX software on each client as described in the next sections.

There are two types of installs.

- *initial install* — Use an initial install if the clients you intend to update have not been configured into policies of type Sybase.

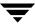

 upgrade install — Use an upgrade install if all the clients you intend to update already have been configured into policies of type Sybase.

**Note** The NetBackup version level (for example, 4.5) running on the clients you wish to update must be the same as the version level of the NetBackup for Sybase on UNIX being installed.

#### **Initial Install Procedure**

1. Execute the following command to create a file containing a list of clients currently configured in the NetBackup database.

```
cd install_path/netbackup/bin
./admincmd/bpplclients -allunique -noheader > filename
```

where *filename* is the name of the file to contain the list of unique clients. If no clients have been configured in the NetBackup database, and therefore *filename* is empty, create *filename* using the same format as that generated by bpplclients.

bpplclients generates output in following format:

hardware operating\_system client\_name

where:

hardware is the hardware name. For example, execute the ls command in directory install\_path/netbackup/client.

operating\_system is the operating system name. For example, execute the ls command in directory install\_path/netbackup/client/hardware.

client\_name is the name of the client.

For example, the contents of filename might look like this:

```
Solaris Solaris2.6 curry RS6000 AIX4.3.3 cypress
```

2. Edit filename.

This is an optional step. Use it if the contents of *filename* need to be changed. Edit *filename* to contain only those clients you wish to update with NetBackup for Sybase on UNIX software.

3. Specify filename on the update\_dbclients command.

For example:

```
cd install_path/netbackup/bin
./update dbclients Sybase -ClientList filename
```

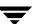

Only clients listed in *filename* will be updated.

#### **Upgrade Install Procedure**

**1.** Execute the following command.

cd install\_path/netbackup/bin

./update\_dbclients Sybase ALL ALL

This command will look at all possible clients and only update the ones currently in the Sybase policy type.

Instead of ALL ALL, you may use -ClientList *filename* as explained in "Initial Install Procedure" on page 13.

**Note** With an initial or upgrade install, some clients may be skipped and not updated. Possible reasons are:

- the client is a PC client (which cannot be updated from a UNIX server)
- NetBackup for Sybase on UNIX does not support that client's platform type
- the NetBackup for Sybase on UNIX software for that client type was not loaded onto the server in step 5 of the "Remote Install Procedure" on page 11
- (if using the ALL ALL method) the client does not belong to the Sybase policy type All skipped clients are available in a file whose name is displayed by update\_dbclients.

The number of updates required to distribute the software to the clients is displayed.

If more than one update will occur, you will see the following prompt:

Enter the number of simultaneous updates you wish to take place. 1 - max dflt

(must be in the range of 1 to *max*; default: *dflt*).

#### where:

*max* is the maximum number of simultaneous updates that is allowed. The value displayed will be a number ranging from 1 to 30.

*dflt* is the default number the program will use if you press **Enter**. The value displayed will be a number ranging from 1 to 15.

For example, if three client updates will be performed, the *max* and *dflt* values shown would be 3. If 50 client updates will be performed, the *max* value shown would be 30 and the *dflt* value shown would be 15.

update\_dbclients will start the number of updates that you specify. If this number is less than the total number of client updates to be performed, new updates will start as the previous updates finish until all of the updates have been completed.

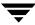

Based on your answer, the time it will take to update the clients is displayed, followed by this question:

```
Do you want to upgrade the clients now? (y/n) [y]
```

#### **2.** Enter y or n for the prompt.

If you answer n, update\_dbclients will quit and leave the list of clients it would have updated in a file. This file can later be used by the -ClientList parameter mentioned previously.

Answer y to continue the installation process.

- If the configuration information for a client is unknown, you will be prompted for it. For example:

```
----> Client curry

Please specify the Sybase instance home path name:
```

Type the location where the Sybase vendor software has been installed on the client shown. It will continue to ask this question until you indicate you are through specifying Sybase instances. You also will have an opportunity to validate your answer.

- If the update\_dbclients command is able to determine a client's configuration, it will not prompt.

To change a client's Sybase instance configuration information later, you must log onto the client and execute the command

install path/netbackup/bin/install sybackup.

- If more than one client is being updated, the configuration information for the previous client (whether determined by asking explicitly or by update\_dbclients itself) establishes a default answer for the next client. This makes configuration simpler when the clients have been similarly configured. Therefore, you may see a display similar to the following:

```
----> Client guava

Please specify the Sybase instance home path name:

The previous response to this question was:
/sybase

Use the previous response? (y/n) [y]
```

Example: Let's assume that you want to update the following three clients.

Ţ

curry

guava

hat

As far as the script is concerned, the configuration information for all three clients is unknown.

Assume the instance home path on curry is /sybase, so when you are prompted for configuration information for curry, specify /sybase as the Sybase instance home path name.

The next client is quava.

- If client guava also has /sybase as its Sybase instance home path name, the answer to the Use the previous response? prompt will be y.
- If client guava has a different configuration, the answer to the Use the previous response? prompt will be n. The Please specify the Sybase instance home path name: prompt will re-display. At this point you specify a different home path name.

The next client is hat. The Sybase instance home path name you entered for guava becomes the "previous response" displayed for hat.

If the update\_dbclients command was successful in distributing the software to the client, it will automatically run the install\_dbext script on the client. Configuration information determined in step 2 on page 15 is used to complete the installation. If install\_dbext has successfully completed, there will be a version file in directory install\_path/netbackup/ext that contains the version of NetBackup for Sybase on UNIX that was installed and an installation timestamp. The update\_dbclients command displays a note on whether the update was successful for each client. When the update\_dbclients command has completed, it displays a file name that contains a complete log of what happened for each client. If the update failed for any client, the log file should be examined to determine the problem.

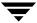

### Local Installation of NetBackup for Sybase on UNIX

During a local installation, the NetBackup for Sybase on UNIX files are extracted and installed. You also are prompted for configuration information. The local machine can be a client or a master server that also happens to be a client.

#### **Installation Requirements**

- ◆ The version of the NetBackup Client and the version of NetBackup for Sybase on UNIX are the same (e.g., 4.5).
- The local machine must have adequate disk space.

Less than one megabyte of additional disk space is required in the <code>install\_path/netbackup</code> directory. However, more disk space may be necessary at run time.

NetBackup version 4.5 client software is installed and operational.
 This also means that the install\_path/netbackup directory already exists.

#### **Local Install Procedure**

1. Log in as the root user on the machine.

If you are already logged in, but are not the root user, execute the following command.

su - root

- If the local machine is a client, go to step 3.
- If the local machine is a server, go to step 2.
- **2.** Make sure a valid license key for NetBackup for Sybase on UNIX has been registered. To view or add license keys, perform one of the following:
  - Run the command install\_path/netbackup/bin/admincmd/get\_license\_key.
  - Open the NetBackup Administration Console and from the Help menu choose License Keys.
- **3.** Insert the CD-ROM into the drive.
- **4.** Change the working directory to the CD-ROM directory.

cd /CD\_mount\_point

**5.** Load and install the software by executing the install script.

Ţ

**Note** It is expected that the NetBackup version level (for example, 4.5) running on the local machine matches the version level of the database agent being installed.

#### ./install

**a.** Select the NetBackup Database Agent Software option.

The following prompt will appear:

Do you want to do a local installation? (y/n) [n]

**b.** Answer y.

You are presented with a menu of all database agents available on the CD-ROM.

- **c.** Select the NetBackup for Sybase option.
- **d.** Enter **q** to quit selecting options.

A prompt will appear asking if the list is correct.

e. Answer y.

The following actions will occur:

- The version file, compressed tar file and install\_dbext script will be loaded to directory install\_path/netbackup/ext/dbext.
- The install script will automatically execute the install\_dbext script.
- After the install\_dbext script unbundles the NetBackup for Sybase compressed tar file, you will be prompted for the following configuration information:

Please specify the Sybase instance home path name:

Type the location where the Sybase vendor software has been installed. It will continue to ask this question until you indicate you are through specifying Sybase instances.

 If install\_dbext has successfully completed, there will be a version file in directory install\_path/netbackup/ext/ that contains the version of NetBackup for Sybase on UNIX that was installed and an installation timestamp.

### **Compaq Tru64 Clients - Required Steps**

**Note** These instructions apply only for Compaq Tru64 clients.

For NetBackup 4.5 for Sybase, Sybase ASE Backup Server must be started with special environment variables, \_*RLD\_ARGS*=-taso and

LD\_LIBRARY\_PATH=/usr/openv/lib. The NetBackup 4.5 for Sybase install script, install\_sybackup, sets these environment variables in the Sybase ASE login scripts.

For Sybase ASE 12.0, these login scripts are SYBASE.sh for the Bourne shell or SYBASE.sh for the C shell.

For Sybase ASE 11.9.2, these login scripts are .profile for the Bourne shell or .cshrc for the C shell.

All of these login scripts are located in the Sybase ASE home directory.

The user must invoke one of these login scripts so that the user's environment gets set up correctly before the Sybase ASE Backup Server is started. If the user's environment is not set up correctly before Sybase ASE Backup Server is started, one of the following errors will be reported when a backup is attempted from NetBackup 4.5 for Sybase.

```
Backup Server: 4.145.2.73: [0] Error for device 'sybackup::-SERV -SCHED Default-Application-Backup::00'. Pipe I/O returned 0 bytes Backup Server Internal Error: 4.62.3.4: Multibuffering subprocesses died, archive sybackup::-SERV -SCHED Default-Application-Backup::00. Backup Server: 4.141.2.66: [0] The 'write' call failed for device 'sybackup::-SERV -SCHED Default-Application-Backup::00' with error number 32 (Broken pipe). Refer to your operating system documentation for further details.
```

```
Backup Server: 4.124.2.1: Archive API error for device='sybackup::-SERV -SCHED Default-Application-Backup::00': Vendor application name=<UNINIT>, Library version=0, API routine=<UNINIT>, Message=Unable to open API library for device 'sybackup::-SERV -SCHED Default-Application-Backup'. Library path is '/db/sybase1200/ASE-12_0/lib/libsybackup.so'. dlopen() returned: Code=22, Message=dlopen: cannot load /db/sybase1200/ASE-12_0/lib/libsybackup.so
```

After installing or upgrading to NetBackup 4.5 for Sybase, the Sybase ASE Backup Server must be stopped and restarted with these environment variables to prevent this problem.

Ŧ

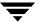

## Configuration

Before attempting to configure NetBackup for Sybase on UNIX, complete the installation procedure as described in the Installation chapter.

The following steps outline the configuration procedure.

- 1. Configuring the Media Manager
- **2.** Setting the Maximum Jobs per Client Global Attribute
- **3.** Configuring a NetBackup Policy
- **4.** Creating Scripts
- **5.** Configuring the bp.conf File
- **6.** Enabling Striped Dumps and Loads
- **7.** Testing NetBackup for Sybase on UNIX Configuration Settings

To configure NetBackup for Sybase on UNIX from a Windows NetBackup server, see "Configuration Using the NetBackup Administration Console for Windows" on page 22.

To configure NetBackup for Sybase on UNIX from a UNIX NetBackup server, see "Configuration Using the NetBackup Administration Console for UNIX" on page 38.

T

# Configuration Using the NetBackup Administration Console for Windows

Although the database agent is installed on the NetBackup client, some configuration procedures are performed using the NetBackup Administration Console on the server.

These procedures include:

- ◆ Configuring the Media Manager
- ◆ Setting the Maximum Jobs per Client global attribute
- ◆ Configuring a NetBackup policy
- ◆ Testing NetBackup for Sybase on UNIX configuration settings

See the next section for instructions on starting the NetBackup Administration Console.

#### **▼** To launch the NetBackup Administration Console for Windows

- **1.** Log on to the server as administrator.
- 2. From the Windows Start menu, point to Programs, point to VERITAS NetBackup and click NetBackup Administration Console.

The NetBackup Administration Console appears.

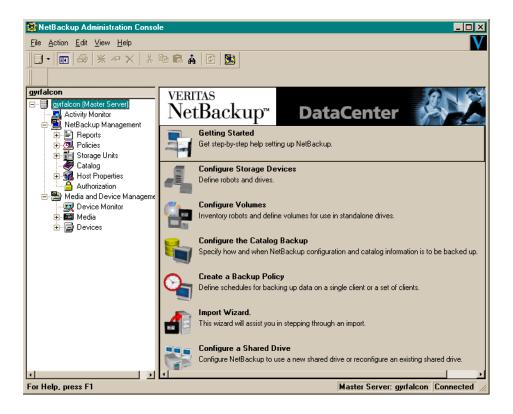

# **Configuring the Media Manager**

Use the Media Manager to configure tapes or other storage units for a NetBackup for Sybase on UNIX configuration.

- ◆ Refer to the Media Manager for NetBackup System Administrator's Guide for UNIX if the NetBackup server is UNIX.
- ◆ Refer to the *Media Manager for NetBackup System Administrator's Guide for Windows* if the NetBackup server is Windows.

The number of volumes required will depend on the devices used, the size of the Sybase databases that you are backing up, and the frequency of backups.

# **Setting the Maximum Jobs per Client Global Attribute**

The **Maximum jobs per client** attribute value is figured with the following formula.

Max Jobs per Client = Number of Streams x Number of Policies

#### Where:

- ◆ *Number of Streams* is the number of backup streams between the database server and NetBackup. Each separate stream starts a new backup job on the client.
- Number of Policies is the number of policies that may back up this client at the same time. This number can be greater than one. For example, a client may be in two policies in order to back up two different databases. These backup windows may overlap.

### ▼ To set the Maximum jobs per client attribute on a Windows server

- In the left pane of the NetBackup Administration Console, expand Host Properties. Select Master Server.
- In the right pane, double-click on the server icon.The Master Server Properties dialog box appears.
- **3.** In the Master Server Properties dialog box, click the **Global NetBackup Attributes** tab.

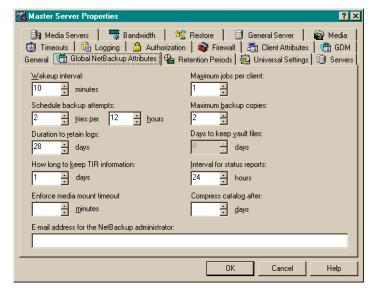

The default value is 1 for **Maximum jobs per client**.

- **4.** Change the **Maximum jobs per client** value to a value equal to the maximum number of backups allowed per client.
- Tip To avoid any problems, we recommend that you enter a value of 99 for the Maximum jobs per client global attribute.

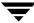

# Configuring a NetBackup Policy

A NetBackup policy defines the backup criteria for a specific group of one or more clients. These criteria include:

- storage unit and media to use
- backup schedules
- script files to be executed on the clients
- clients to be backed up

To use NetBackup for Sybase on UNIX, at least one Sybase policy with the appropriate schedules needs to be defined. A configuration can have a single policy that includes all clients or there can be many policies, some of which include only one client.

Most requirements for Sybase policies are the same as for file system backups. In addition to the attributes described here, there are other attributes for a policy to consider. Refer to the *NetBackup System Administrator's Guide* for detailed configuration instructions and information on all the attributes available.

**Note** If you are going to perform striped dumps or loads, also see "Enabling Striped Dumps and Loads" on page 65.

# **Configuring a Sybase Policy**

# **Adding New Policies**

Use this procedure when configuring a policy from a Windows server or from a NetBackup Remote Administration Console host.

# ▼ To add a new policy

Note This policy name can be specified in the bp.conf file on the client. This policy name can also be specified in the \$SYBASE\_HOME/bp.conf file. Refer to "Configuring the bp.conf File" on page 63 for details.

Also, this policy name can be specified in the Sybase backup script. Refer to "Instructions for Modifying Backup Scripts for Use with Sybase ASE" on page 56

1. Log on to the server as administrator.

for more details.

2. Start the NetBackup Administration Console.

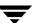

- **3.** If your site has more than one master server, choose the one where you want to add the policy.
- **4.** In the left pane, right-click **Policies**. From the menu, select **New Policy**. The Add a New Policy dialog box appears.

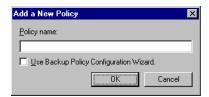

- **a.** In the **Policy name** box, type a unique name for the new policy.
- b. Choose whether to use the wizard for configuring the policy. The wizard guides you through the setup process and simplifies it by automatically choosing default values that are good for most configurations. If necessary, you can change the defaults later by editing the policy.
  - ◆ To use the wizard, select the **Use Backup Policy Configuration Wizard** box and click **OK**. The wizard starts and you create the policy by following the prompts. When prompted, select the Sybase policy type.
  - ◆ If you require more control over the settings than the wizard provides, then do not select the Use Backup Policy Configuration Wizard box and proceed to step 5.
- 5. Click OK.

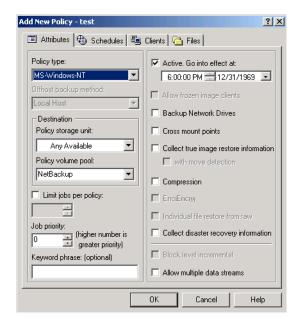

A dialog box appears in which you can specify the general attributes for the policy.

- **6.** From the **Policy Type** box, select the Sybase policy type.
- **7.** Complete the entries on the **Attributes** tab as explained in "Description of Attributes."
- **8.** Add other policy information:
  - ◆ To add schedules, see "Adding New Schedules."
  - ◆ To add scripts, see "Specifying the List of Scripts."
  - ◆ To add clients, see "Adding Clients to a Policy."
- **9.** Click **OK**. The new policy will be created.

# **Description of Attributes**

With a few exceptions, NetBackup manages a database backup like a file system backup. Policy attributes that are different for Sybase backups are explained below.

Your other policy attributes will vary according to your specific backup strategy and system configuration. Consult the *NetBackup System Administrator's Guide* for detailed explanations of the policy attributes.

#### Description of Policy Attributes

| Attribute             | Description                                                                                                    |
|-----------------------|----------------------------------------------------------------------------------------------------|
| Policy type           | Determines the type of clients that can be in the policy and in some cases the types of backups that can be performed on those clients.  To use NetBackup for Sybase on UNIX, you must have defined at least one Sybase policy. |
| <b>Keyword phrase</b> | For NetBackup for Sybase on UNIX, the keyword phrase entry is ignored.                                                                                                    |

### **Adding New Schedules**

Each policy has its own set of schedules. These schedules control initiation of automatic backups and also specify when user operations can be initiated.

A Sybase backup requires at least two specific schedule types: an Application Backup schedule and an Automatic Backup schedule. You can also create additional schedules.

The following procedures explain how to configure the required schedule types, and how to add other new schedules.

# ▼ To configure an Application Backup schedule

Note This Application Backup schedule name can be specified in the bp.conf file on the client. This Application Backup schedule name can also be specified in the \$SYBASE\_HOME/bp.conf file. Refer to "Configuring the bp.conf File" on page 63 for details. Also, this Application Backup schedule name can be specified in the Sybase backup script. Refer to "Instructions for Modifying Backup Scripts for Use with Sybase ASE" on page 56 for more details.

# 1. Double-click on the schedule named **Default-Application-Backup**.

All Sybase database operations are performed through NetBackup for Sybase on UNIX using an Application Backup schedule. This includes those backups started automatically.

You must configure an Application Backup schedule for each Sybase policy you create. If you do not do this, you will not be able to perform a backup. To help satisfy this requirement, an Application Backup schedule named

**Default-Application-Backup** is automatically created when you configure a new Sybase policy.

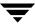

**2.** Specify the other properties for the schedule as explained in "Schedule Properties."

The backup window for an Application Backup schedule must encompass the time period during which all NetBackup jobs, scheduled and unscheduled, will occur. This is necessary because the Application Backup schedule starts processes that are required for all NetBackup for Sybase on UNIX backups, including those started automatically.

For example, assume that you:

- expect users to perform NetBackup operations during business hours, 0800 to 1300.
- configured automatic backups to start between 1800 and 2200.

The Application Backup schedule must have a start time of 0800 and a duration of 14 hours.

Example Settings for an Application Backup schedule.

| Type of Backup        | Schedule settings | Description                                                   | Settings                                       |  |
|-----------------------|-------------------|---------------------------------------------------------------|------------------------------------------------|--|
| Application<br>Backup | Retention         | The length of time backup images are stored.                  | 2 weeks                                        |  |
|                       | Backup Window     | The time during which a NetBackup operation can be performed. | Sunday through Saturday<br>00:00:01 - 23:59:59 |  |

**Tip** Set the time period for the Application Backup schedule for 24 hours per day, seven days per week. This will ensure that your NetBackup for Sybase on UNIX operations are never locked out due to the Application Backup schedule.

# ▼ To configure an automatic backup schedule

**Note** Generally, you will want to configure two Automatic Backup schedules for each Sybase ASE database; one for the database dump backups and one for the transaction log backups.

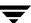

 In the left pane, right-click on the name of the policy and select New Schedule from the menu.

The Add New Schedule dialog box appears. The title bar shows the name of the policy to which you are adding the schedules.

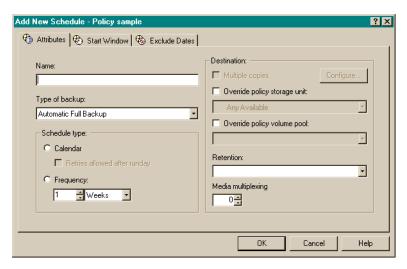

- **2.** Specify a unique name for the schedule.
- **3.** Select the **Type of Backup**.

For information on the types of backups available for this policy, see "Types of Backups."

Refer to the following table for recommended settings for an Automatic Backup schedule.

Example Settings for an Automatic Backup Schedule.

| Type of Backup   | Schedule settings | Description                                                         | Settings                    |
|------------------|-------------------|---------------------------------------------------------------------|-----------------------------|
| Automatic Backup | Retention         | The length of time to store the record of a backup.                 | 2 weeks                     |
|                  | Frequency         | Frequency determines how often a backup should be performed         | every week                  |
|                  | Backup Window     | The time during which a<br>NetBackup operation can be<br>performed. | Sunday, 18:00:00 - 22:00:00 |

**4.** Specify the other properties for the schedule as explained in "Schedule Properties."

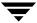

# **Types of Backups**

| Description of Backup Types for Sybase |                                                                                                    |  |
|----------------------------------------|----------------------------------------------------------------------------------------------------|--|
| Application Backup                     | The Application Backup schedule enables user-controlled NetBackup operations performed on the client. At least one Application Backup schedule type must be configured for each Sybase policy. The Default-Application-Backup schedule is automatically configured as an Application Backup schedule.         |  |
| Automatic Backup                       | An Automatic Backup schedule specifies the dates and times when NetBackup will automatically start backups by running the Sybase backup scripts in the order that they appear in the file list. If there is more than one client in the Sybase policy, the Sybase backup scripts are executed on each client. |  |

### **Schedule Properties**

Some of the schedule properties have a different meaning for database backups than for a regular file system backup. These properties are explained below.

Other schedule properties will vary according to your specific backup strategy and system configuration. Consult the *NetBackup System Administrator's Guide* for detailed explanations of the schedule properties.

# Description of Schedule Properties

| Property       | Description                                                                                                    |
|----------------|----------------------------------------------------------------------------------------------------|
| Type of backup | Specifies the type of backup that this schedule will control. The selection list shows only the backup types that apply to the policy you are configuring.                                                                                                    |
|                | For more information see "Types of Backups."                                                                                                    |
| Frequency      | This setting is used only for scheduled backups, and not for user-directed backups. <b>Frequency</b> specifies the period of time that will elapse until the next backup operation can begin on this schedule. For example, if the frequency is seven days and a successful backup occurs on Wednesday, the next full backup will not occur until the following Wednesday. Normally, incremental backups will have a shorter frequency than full backups. |
| Calendar       | This setting is used only for scheduled backups, and not for user-directed backups. The <b>Calendar</b> option allows you to schedule backup operations based on specific dates, recurring week days, or recurring days of the month.                                                                                                    |

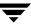

| Description of Schedu | lie Properties |
|-----------------------|----------------|
|-----------------------|----------------|

| Property        | roperty Description                                                                                                    |  |  |
|-----------------|----------------------------------------------------------------------------------------------------|--|--|
| Retention       | Frequency based scheduling                                                                                                    |  |  |
|                 | The retention period for an Application Backup schedule refers to the length of time that NetBackup keeps backup images.                                                                                                    |  |  |
|                 | The retention period for an Automatic Backup schedule controls how long NetBackup keeps records of when scheduled backups have occurred.                                                                                                    |  |  |
|                 | The NetBackup scheduler compares the latest record to the frequency to determine whether a backup is due. This means that if you set the retention period to expire the record too early, the scheduled backup frequency will be unpredictable. However, if you set the retention period to be longer than necessary, the NetBackup catalog will accumulate unnecessary records. Therefore, set a retention period that is <u>longer</u> than the frequency setting for the schedule. |  |  |
|                 | For example, if the frequency setting is set to one week, set the retention period to be more than one week.                                                                                                    |  |  |
|                 | Calendar based scheduling                                                                                                    |  |  |
|                 | The retention period for an Application Backup schedule refers to the length of time that NetBackup keeps backup images.                                                                                                    |  |  |
|                 | The retention period for an Automatic Backup schedule controls how long NetBackup keeps records of when scheduled backups have occurred. However, this setting is not significant for calendar based scheduling.                                                                                                    |  |  |
| Multiple copies | If you are licensed for the Inline Tape Copy feature and wish to specify multiple copies for your Sybase policy, configure <b>Multiple copies</b> on the Application Backup schedule.                                                                                                    |  |  |

# **Specifying the List of Scripts**

The Scripts list in a database policy has a different meaning than the File list has for other policies. Normally, in a Standard policy, you would list files and directories to be backed up. But since you are now configuring a database policy, you will list scripts.

Add scripts only if you are setting up a policy for automatic scheduling. All scripts listed in the Scripts list will be executed for the Automatic Backup schedules as specified under the **Schedules** tab.

All scripts specified in the Scripts list are executed during manual or automatic backups. NetBackup will start backups by running the scripts in the order that they appear in the Scripts list.

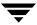

### ▼ To add scripts to the Scripts List

1. In the left pane of the NetBackup Administration Console, right-click on the policy name and click **New Script**.

A dialog box appears. The title bar shows the name of the policy to which you are adding the scripts.

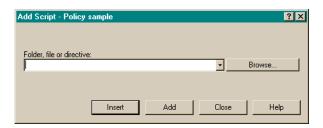

**2.** Type the name of the NetBackup for Sybase script.

Be sure to specify the full pathname when listing Sybase scripts. For example:

install\_path/netbackup/ext/dbext/sybase/scripts/script\_name

where <code>script\_name</code> is the name of the Sybase backup script that the customer actually uses to back up the Sybase database. An example for Sybase ASE is <code>sybase\_mydb\_backup</code>, a sample script copied to the client during NetBackup for Sybase installation.

Refer to "Instructions for Modifying Backup Scripts for Use with Sybase ASE" on page 56for more details on Sybase backup scripts.

**Note** Alternatively, use the **Browse** button in the Add Script dialog box to locate and specify the script on the client.

Be sure that the Sybase scripts listed here are installed on each client in the Client list.

3. Click Add.

# **Adding Clients to a Policy**

The client list is the list of clients on which your Sybase backup scripts will be executed during an automatic backup. A NetBackup client must be in at least one policy but can be in more than one.

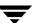

# **▼** To add clients to a policy

**1.** In the left pane of the NetBackup Administration Console, right-click on the policy name and click **New Client**.

The Add New Client dialog box appears. The title bar shows the name of the policy to which you are adding the clients.

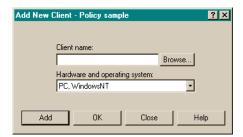

- **2.** In the **Client name** text box, type the name of the client that you are adding. On the client the following should be installed:
  - ♦ Sybase
  - NetBackup client or server
  - ♦ NetBackup for Sybase on UNIX
  - the backup or restore script(s)
- **3.** Choose the hardware and operating system type.
- 4. Click Add.
- **5.** To add another client, repeat step 2 through step 4. If this is the last client, click **Close** to close the dialog box.

#### Policies - NetBackup Administration Console \_ 🗆 × File Edit View Actions Help B・m 参 米々× X h n a A D M 다 🔒 🥵 삼 🤀 🍱 🕮 🦠 🦫 🗒 gyrfalcon Sybase Backup: Attributes C., B., C., ⊟-- 🗐 gyrfalcon (Master Server) Name Type Storage Unit Volume Pool T., E. B., C. Sybase\_Backup <any> NetBackup 0 Y., No No No No No No No No ⊕ 🗐 Reports 🖹 💆 Policies Sybase\_Backup: 3 Schedules 🗞 Summary of all Pol Retention Frequency M. Storage Unit Volume I Sybase\_Backup Default-Application-Backup Application Backup 1 month 🗓 💷 Storage Units database\_dump Automatic Backup 1 month 1 Week Catalog Host Properties transaction\_dump Automatic Backup 1 month 1 Day 🖹 🛃 Media and Device Manag 🔣 Device Monitor Sybase\_Backup: 1 Clients Client name Operating System Hardware 🖳 hagar Sybase\_Backup: 1 Scripts 日 Pathname or Directive 🏰 install\_path/netbackup/ext/dbext/sybase/scripts/sybase\_mydb\_backup. For Help, press F1 Master Server: gyrfalcon | Connected

#### Example Sybase Policy for Sybase ASE on a NetBackup Windows Server

In this policy, we set the policy type to Sybase and use a separate volume pool named NetBackup. NetBackup will use the NetBackup volume pool to store all the images associated with Sybase backups.

The Client list names the client that has the database.

The File List specifies the name of the Sybase backup script for the database and transaction log dumps. We created this script previously and named it:

install\_path/netbackup/ext/db\_ext/sybase/scripts/sybase\_mydb\_backup

The three schedules for this policy are named:

- ◆ database\_dump
- ♦ transaction\_dump
- ◆ Default-Application-Backup

First, we set up the schedules named database\_dump and transaction\_dump. These are Automatic Backup schedules that execute automatically at the designated times.

database\_dump

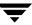

Executes once a week between 6 pm (18:00) on Friday night and 6 am (06:00) Saturday morning. When the sybase\_mydb\_backup script detects this schedule name, it starts a full backup of the database by performing a database dump.

### transaction\_dump

Executes every night between 6 pm (18:00) and 6 am (06:00). When the sybase\_mydb\_backup script detects this schedule name, it starts a backup of the transaction logs by performing a transaction log dump.

At this point, our configuration will cause a Sybase database dump to occur every Friday night, and a transaction log dump to occur every night except Friday.

The Application Backup schedule named Default-Application-Backup was created when the NetBackup Sybase policy was created. The backup window for this schedule encompasses the windows for the Automatic Backup schedules. It also includes the times user backups are allowed. To accomplish this, the user-directed window is open 24 hours a day, every day of the week. This permits scheduled backups and user directed backups to occur at any time.

# **Creating a Standard Policy**

A Standard policy is used to back up Sybase files: datafiles, shell scripts, Sybase SQL scripts and logs. In this example, we identify scripts as Sybase files and create a NetBackup Standard policy with a User Backup schedule to back them up. Assume that we keep the Sybase files in the \$SYBASE/syb\_files directory.

The following schedule permits a user directed backup at any time.

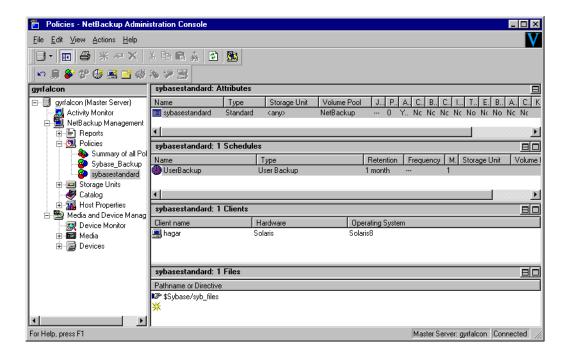

# Configuration Using the NetBackup Administration Console for UNIX

Although the database agent is installed on the NetBackup client, some configuration procedures are performed using the NetBackup Administration Console on the server.

These procedures include:

- ◆ Configuring the Media Manager
- ◆ Setting the Maximum Jobs per Client global attribute
- ◆ Configuring a NetBackup policy
- ◆ Testing NetBackup for Sybase on UNIX configuration settings

See the next section for instructions on starting the NetBackup Administration Console.

# ▼ To launch the NetBackup Administration Console for UNIX

- **1.** Log onto the UNIX server as root.
- **2.** Start the NetBackup Administration Console by executing:

install\_path/netbackup/bin/jnbSA &

The Login dialog box appears.

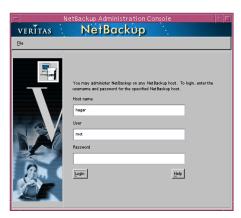

**3.** Type the name of the master server where you initially want to manage NetBackup. You can specify any NetBackup master server. Indicate the User and Password.

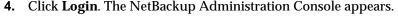

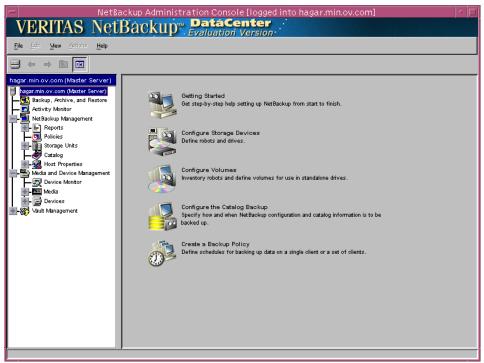

# **Configuring the Media Manager**

Use the Media Manager to configure tapes or other storage units for a NetBackup for Sybase on UNIX configuration.

- ◆ Refer to the *Media Manager for NetBackup System Administrator's Guide for UNIX* if the NetBackup server is UNIX.
- ◆ Refer to the *Media Manager for NetBackup System Administrator's Guide for Windows* if the NetBackup server is Windows.

The number of volumes required will depend on the devices used, the size of the Sybase databases that you are backing up, and the frequency of backups.

# **Setting the Maximum Jobs per Client Global Attribute**

The **Maximum jobs per client** attribute value is figured with the following formula.

Max Jobs per Client = Number of Streams x Number of Policies

#### Where:

- Number of Streams is the number of backup streams between the database server and NetBackup. Each separate stream starts a new backup job on the client.
- Number of Policies is the number of policies that may back up this client at the same time. This number can be greater than one. For example, a client may be in two policies in order to back up two different databases. These backup windows may overlap.
- ▼ To set the Maximum jobs per client attribute on a UNIX server

Use this procedure to set the **Maximum jobs per client** global attribute using the NetBackup Administration Console - Java interface on a Java-capable platform.

- In the left pane of the NetBackup Administration Console, expand Host Properties.
   Select Master Servers.
- **2.** In the right pane, double-click on the server icon. Click **Global Attributes**. The Master Server Properties dialog box appears.

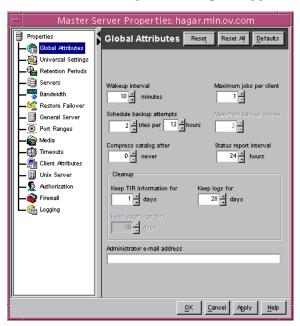

The default value is 1 for **Maximum jobs per client**.

**3.** Change the **Maximum jobs per client** value to a value equal to the maximum number of backups allowed per client.

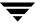

**Tip** To avoid any problems, we recommend that you enter a value of 99 for the **Maximum jobs per client** global attribute.

# **Configuring a NetBackup Policy**

A NetBackup policy defines the backup criteria for a specific group of one or more clients. These criteria include:

- storage unit and media to use
- backup schedules
- script files to be executed on the clients
- clients to be backed up

To use NetBackup for Sybase on UNIX, at least one Sybase policy with the appropriate schedules needs to be defined. A configuration can have a single policy that includes all clients or there can be many policies, some of which include only one client.

Most requirements for Sybase policies are the same as for file system backups. In addition to the attributes described here, there are other attributes for a policy to consider. Refer to the *NetBackup System Administrator's Guide* for detailed configuration instructions and information on all the attributes available.

**Note** If you are going to perform striped dumps or loads, also see "Enabling Striped Dumps and Loads" on page 65.

# **Configuring a Sybase Policy**

Use this procedure when configuring a policy from a UNIX server.

# ▼ To add a new policy

**Note** This policy name can be specified in the bp.conf file on the client. This policy name can also be specified in the \$SYBASE\_HOME/bp.conf file. Refer to "Configuring the bp.conf File" on page 63 for details.

Also, this policy name can be specified in the Sybase backup script. Refer to "Instructions for Modifying Backup Scripts for Use with Sybase ASE" on page 56 for more details.

- **1.** Log onto the server as root.
- **2.** Start the NetBackup Administration Console.

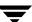

- **3.** If your site has more than one master server, choose the one to which you want to add the policy.
- **4.** In the left pane, click on **Policies**. The right pane splits into a All Policies pane and a details pane.
- In the All Policies pane, right-click on the Master Server, and click New.The Add a New Policy dialog box appears.

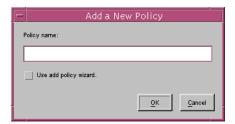

- **a.** In the **Policy name** box, type a unique name for the new policy.
- **b.** Choose whether to use the wizard for configuring the policy. The wizard guides you through the setup process and simplifies it by automatically choosing default values that are good for most configurations. If necessary, you can change the defaults later by editing the policy.
  - ◆ To use the wizard, select the **Use add policy wizard** box and click **OK**. The wizard starts and you create the policy by following the prompts. When prompted, select the Sybase policy type.
  - ◆ If you require more control over the settings than the wizard provides, do not select the **Use add policy wizard box** and proceed to step 6.
- 6. Click OK.

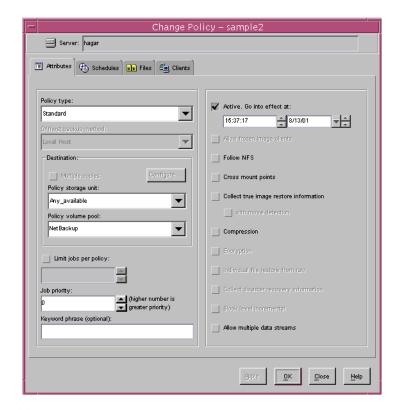

A dialog box appears in which you can specify the general attributes for the policy.

- **7.** From the **Policy type** box, select the Sybase policy type.
- **8.** Complete the entries on the **Attributes** tab as explained in "Description of Attributes" and click **Apply** to save the attribute entries.
- **9.** Add other policy information:
  - To add schedules, see "Adding New Schedules."
  - To add scripts, see "Specifying the List of Scripts."
  - To add clients, see "Adding Clients to a Policy."

# **Description of Attributes**

With a few exceptions, NetBackup manages a database backup like a file system backup. Policy attributes that are different for Sybase backups are explained below.

Your other policy attributes will vary according to your specific backup strategy and system configuration. Consult the *NetBackup System Administrator's Guide* for detailed explanations of the policy attributes.

#### Description of Policy Attributes

| Attribute             | Description                                                                                                    |
|-----------------------|----------------------------------------------------------------------------------------------------|
| Policy type           | Determines the type of clients that can be in the policy and in some cases the types of backups that can be performed on those clients.  To use NetBackup for Sybase on UNIX, you must have defined at least one Sybase policy. |
| <b>Keyword phrase</b> | For NetBackup for Sybase on UNIX, the keyword phrase entry is ignored.                                                                                                    |

### **Adding New Schedules**

Each policy has its own set of schedules. These schedules control initiation of automatic backups and also specify when user operations can be initiated.

A Sybase backup requires at least two specific schedule types: an Application Backup schedule and an Automatic Backup schedule. You can also create additional schedules.

The following procedures explain how to configure the required schedule types, and how to add other new schedules.

# ▼ To configure an Application Backup schedule

Note This Application Backup schedule name can be specified in the bp.conf file on the client. This Application Backup schedule name can also be specified in the \$SYBASE\_HOME/bp.conf file. Refer to "Configuring the bp.conf File" on page 63 for details Also, this Application Backup schedule name can be specified in the Sybase backup script. Refer to "Instructions for Modifying Backup Scripts for Use with Sybase ASE" on page 56 for more details..

- **1.** Under the policy name, select **Schedules**.
- **2.** In the right pane, double-click on the schedule named **Default-Application-Backup**.

A dialog box appears. The title bar shows the name of the policy to which you are adding the schedule.

All Sybase database operations are performed through NetBackup for Sybase on UNIX using an Application Backup schedule. This includes those backups started automatically.

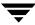

You must configure an Application Backup schedule for each Sybase policy you create. If you do not do this, you will not be able to perform a backup. To help satisfy this requirement, an Application Backup schedule named Default-Application-Backup is automatically created when you configure a new Sybase policy.

**3.** Specify the other properties for the schedule as explained in "Schedule Properties."

The backup window for an Application Backup schedule must encompass the time period during which all NetBackup jobs, scheduled and unscheduled, will occur. This is necessary because the Application Backup schedule starts processes that are required for all NetBackup for Sybase on UNIX backups, including those started automatically.

For example, assume that you:

- expect users to perform NetBackup operations during business hours, 0800 to 1300
- ◆ configured automatic backups to start between 1800 and 2200.

The Application Backup schedule must have a start time of 0800 and a duration of 14 hours.

**Tip** Set the time period for the Application Backup schedule for 24 hours per day, seven days per week. This will ensure that your NetBackup for Sybase on UNIX operations are never locked out due to the Application Backup schedule.

Example Settings for an Application Backup schedule.

| Type of Backup        | Schedule settings | Description                                                   | Settings                                       |
|-----------------------|-------------------|---------------------------------------------------------------|------------------------------------------------|
| Application<br>Backup | Retention         | The length of time backup images are stored.                  | 2 weeks                                        |
|                       | Backup Window     | The time during which a NetBackup operation can be performed. | Sunday through Saturday<br>00:00:01 - 23:59:59 |

### ▼ To configure an automatic backup schedule

**Note** Generally, you will want to configure two Automatic Backup schedules for each Sybase ASE database; one for the database dump backups and one for the transaction log backups.

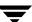

1. In the All Policies pane, expand the policy you wish to configure. Right-click **Schedules** and choose **New**.

A dialog box appears. The title bar shows the name of the policy to which you are adding the schedules.

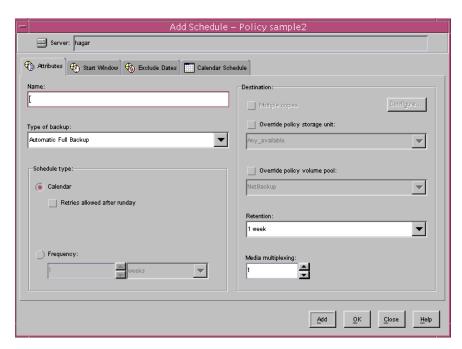

- **2.** Specify a unique name for the schedule.
- **3.** Select the **Type of Backup**.

For information on the types of backups available for this policy, see "Types of Backups."

Refer to the following tables for recommended settings for an Automatic Backup schedule.

Example Settings for a Automatic Backup Schedule.

| Type of Backup   | Schedule settings | Description                                                         | Settings                    |
|------------------|-------------------|---------------------------------------------------------------------|-----------------------------|
| Automatic Backup | Retention         | The length of time to store the record of a backup.                 | 2 weeks                     |
|                  | Frequency         | Frequency determines how often a backup should be performed         | every week                  |
|                  | Backup Window     | The time during which a<br>NetBackup operation can be<br>performed. | Sunday, 18:00:00 - 22:00:00 |

**4.** Specify the other properties for the schedule as explained in "Schedule Properties."

# **Types of Backups**

| Description  | Ωf | Rackup | Types  | for | Syhaca |
|--------------|----|--------|--------|-----|--------|
| Describition | ΟI | Dackup | 1 4062 | 101 | Sypase |

| Application Backup | The Application Backup schedule enables user-controlled NetBackup operations performed on the client. At least one Application Backup schedule type must be configured for each Sybase policy. The Default-Application-Backup schedule is automatically configured as an Application Backup schedule.         |
|--------------------|----------------------------------------------------------------------------------------------------|
| Automatic Backup   | An Automatic Backup schedule specifies the dates and times when NetBackup will automatically start backups by running the Sybase backup scripts in the order that they appear in the file list. If there is more than one client in the Sybase policy, the Sybase backup scripts are executed on each client. |

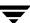

### **Schedule Properties**

Some of the schedule properties have a different meaning for database backups than for a regular file system backup. These properties are explained below.

Other schedule properties will vary according to your specific backup strategy and system configuration. Consult the *NetBackup System Administrator's Guide* for detailed explanations of the schedule properties.

#### Description of Schedule Properties

| Property       | Description                                                                                                    |
|----------------|----------------------------------------------------------------------------------------------------|
| Type of backup | Specifies the type of backup that this schedule will control. The selection list shows only the backup types that apply to the policy you are configuring.                                                                                                    |
|                | For more information see "Types of Backups."                                                                                                    |
| Frequency      | This setting is used only for scheduled backups, and not for user-directed backups. <b>Frequency</b> specifies the period of time that will elapse until the next backup operation can begin on this schedule. For example, if the frequency is seven days and a successful backup occurs on Wednesday, the next full backup will not occur until the following Wednesday. Normally, incremental backups will have a shorter frequency than full backups. |
| Calendar       | This setting is used only for scheduled backups, and not for user-directed backups. The <b>Calendar</b> option allows you to schedule backup operations based on specific dates, recurring week days, or recurring days of the month.                                                                                                    |

| Property        | Description                                                                                                    |
|-----------------|----------------------------------------------------------------------------------------------------|
| Retention       | Frequency based scheduling                                                                                                    |
|                 | The retention period for an Application Backup schedule refers to the length of time that NetBackup keeps backup images.                                                                                                    |
|                 | The retention period for an Automatic Backup schedule controls how long NetBackup keeps records of when scheduled backups have occurred.                                                                                                    |
|                 | The NetBackup scheduler compares the latest record to the frequency to determine whether a backup is due. This means that if you set the retention period to expire the record too early, the scheduled backup frequency will be unpredictable. However, if you set the retention period to be longer than necessary, the NetBackup catalog will accumulate unnecessary records. Therefore, set a retention period that is <u>longer</u> than the frequency setting for the schedule. |
|                 | For example, if the frequency setting is set to one week, set the retention period to be more than one week.                                                                                                    |
|                 | Calendar based scheduling                                                                                                    |
|                 | The retention period for an Application Backup schedule refers to the length of time that NetBackup keeps backup images.                                                                                                    |
|                 | The retention period for an Automatic Backup schedule controls how long NetBackup keeps records of when scheduled backups have occurred. However, this setting is not significant for calendar based scheduling.                                                                                                    |
| Multiple copies | If you are licensed for the Inline Tape Copy feature and wish to specify multiple copies for your Sybase policy, configure <b>Multiple copies</b> on the Application Backup schedule.                                                                                                    |

# **Specifying the List of Scripts**

The File list in a database policy has a different meaning than the File list has for other policies. Normally, in a Standard policy, you would list files and directories to be backed up. But since you are now configuring a database policy, you will list scripts.

Add scripts only if you are setting up a policy for automatic scheduling. All scripts listed in the Files list will be executed for the Automatic Backup schedules as specified under the **Schedules** tab.

All scripts specified in the Files list are executed during manual or automatic backups. NetBackup will start backups by running the scripts in the order that they appear in the Files list.

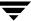

### To add scripts to the Scripts List

- 1. In the left pane, click **Policies**.
- 2. In the All Policies pane, expand the policy you want to add the scripts.
- 3. Right-click on Files and choose New.

The Add File dialog box appears. The title bar shows the name of the policy to which you are adding the scripts.

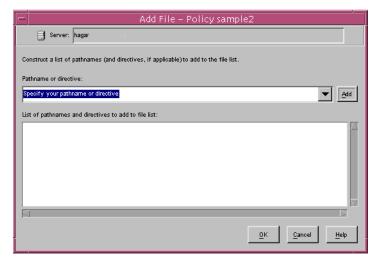

**4.** Type the name of the Sybase script.

Be sure to specify the full pathname when listing Sybase scripts. For example:

install\_path/netbackup/ext/dbext/sybase/scripts/script\_name

Be sure that the Sybase scripts listed here are installed on each client in the Client list.

where <code>script\_name</code> is the name of the Sybase backup script that the customer actually uses to back up the Sybase database. An example for Sybase ASE is <code>sybase\_mydb\_backup</code>, a sample script copied to the client during NetBackup for Sybase installation.

Refer to "Instructions for Modifying Backup Scripts for Use with Sybase ASE" on page 56 for more details on Sybase backup scripts.

- 5. Click Add.
- 6. To add more scripts, repeat step 4 and step 5.

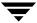

### **Adding Clients to a Policy**

The client list is the list of clients on which your NetBackup for Sybase on UNIX backups will be performed. A NetBackup client must be in at least one policy but can be in more than one.

# **▼** To add clients to a policy

- 1. In the left pane, expand **Policies**.
- **2.** In the All Policies pane, expand the policy you wish to configure.
- 3. Right-click on Clients and choose New.

The Add Client dialog box appears. The title bar shows the name of the policy where you are adding clients.

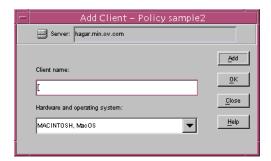

- **4.** In the **Client name** text box, type the name of the client that you are adding. On the client the following should be installed:
  - ♦ Sybase
  - ◆ NetBackup for Sybase on UNIX
  - the backup and restore Sybase script(s)
- **5.** Choose the hardware and operating system type and click **Add**.
- **6.** If this is the last client, click **OK**. If you are going to add more clients, repeat step 4 and step 5.

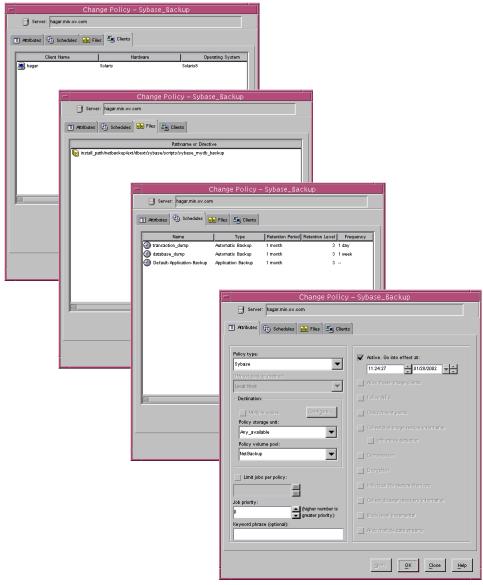

### Example Sybase Policy for Sybase ASE on a NetBackup UNIX Server

In this policy, we set the policy type to Sybase and use a separate volume pool named NetBackup. NetBackup will use the NetBackup volume pool to store all the images associated with Sybase backups.

The Client list names the client that has the database.

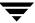

The File List specifies the name of the Sybase backup script for the database and transaction log dumps. We created this script previously and named it:

install\_path/netbackup/ext/db\_ext/sybase/scripts/sybase\_mydb\_backup

The three schedules for this policy are named:

- database\_dump
- ◆ transaction\_dump
- ◆ Default-Application-Backup

First, we set up the schedules named database\_dump and transaction\_dump. These are Automatic Backup schedules that execute automatically at the designated times.

# database\_dump

Executes once a week between 6 pm (18:00) on Friday night and 6 am (06:00) Saturday morning. When the sybase\_mydb\_backup script detects this schedule name, it starts a full backup of the database by performing a database dump.

### transaction\_dump

Executes every night between 6 pm (18:00) and 6 am (06:00). When the sybase\_mydb\_backup script detects this schedule name, it starts a backup of the transaction logs by performing a transaction log dump.

At this point, our configuration will cause a Sybase database dump to occur every Friday night, and a transaction log dump to occur every night except Friday.

The Application Backup schedule named Default-Application-Backup was created when the NetBackup Sybase policy was created. The backup window for this schedule encompasses the windows for the Automatic Backup schedules. It also includes the times user backups are allowed. To accomplish this, the user-directed window is open 24 hours a day, every day of the week. This permits scheduled backups and user directed backups to occur at any time.

# **Creating a Standard Policy**

A Standard policy is used to back up Sybase files: datafiles, shell scripts, Sybase SQL scripts and logs. In this example, we identify scripts as Sybase files and create a NetBackup Standard policy with a User Backup schedule to back them up. Assume that we keep the Sybase files in the \$SYBASE/syb\_files directory.

The following schedule permits a user directed backup at any time.

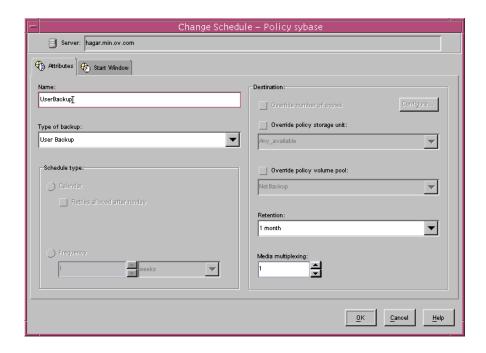

# **Creating Scripts**

Sybase SQL scripts cause SQL Server to send the directives to Sybase ASE Backup Server that initiate a dump or load of the specified database or transaction log. The Sybase <code>isql</code> utility communicates with SQL server. See the SYBASE SQL Server Utility Programs for Unix manual for information about the <code>isql</code> utility (this manual is available from Sybase).

The following example scripts were included with the NetBackup for Sybase on UNIX installation for use with Sybase ASE:

```
sybase_mydb_backup
sybase_mydb_load
sybase_mydb_restore
```

These scripts were installed in the following directory:

install\_path/netbackup/ext/db\_ext/sybase/scripts/

Be sure to modify these scripts for your environment.

**Note** If necessary, copy the example scripts to a different directory on your client. Sybase backup scripts can be located anywhere on the client.

Although each script can have multiple Sybase ASE Backup Server operations, a separate script is required for each type of operation. For example, you need separate scripts for backups and restores.

**Caution** Always specify the correct script when configuring automatic backups or when starting operations through NetBackup. NetBackup for Sybase on UNIX will not generate an error if a restore script is used for a backup operation or a backup script is used for a restore operation.

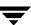

# Instructions for Modifying Backup Scripts for Use with Sybase ASE

- 1. If necessary, copy the example scripts to a different directory on your client. Sybase backup scripts can be located anywhere on the client.
- **2.** Set the access permissions of these scripts to 775.

```
chmod 775 script_name
```

- **3.** Modify the sybase\_mydb\_backup script.
  - **a.** Use a text editor to open the sybase\_mydb\_backup script.

The following example uses the vi text editor.

```
vi sybase_mydb_backup
```

The following appears.

```
#!/bin/sh
# sybase mydb backup $Revision: 1.7 $
# Replace /usr/sybase12 below with the actual Sybase home directory
#*****************************
SYBASE=/usr/sybase12
# Replace SYBASE12 below with the actual name of the SQL Server
SYBSERVER=SYBASE12
#*****************************
# Replace SYB_DB below with the actual name of your Sybase database
#***********************
DATABASE NAME=SYB DB
#***********************
# Replace syb_files below with your actual name of the NetBackup
# server Policy to be used to backup the directory with Sybase script files
#***********************
SYB_FILES_POLICY=syb_files
#*****************************
# Replace /usr/sybase12/scripts below with your actual path of the Sybase files
#*****************************
SYB_FILES_DIR=/usr/sybase12/scripts
```

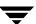

```
if [ ! -d "${SYBASE}"/ASE-12_0/ ]
then
ASE_QUAL=
OCS_QUAL=
else
#******* Sybase 12.0 ***********************
SYBASE_ASE=ASE-12_0; export SYBASE_ASE
SYBASE_OCS=OCS-12_0; export SYBASE_OCS
ASE QUAL=/$SYBASE ASE
OCS_QUAL=/$SYBASE_OCS
fi
echo "Started 'date'"
SYBASE=$SYBASE; export SYBASE
# These environment variables are set by NetBackup
echo "SYBACKUP_SERVER = $SYBACKUP_SERVER"
echo "SYBACKUP_POLICY = $SYBACKUP_POLICY"
echo "SYBACKUP_SCHED = $SYBACKUP_SCHED"
echo "SYBACKUP_SCHEDULED = $SYBACKUP_SCHEDULED"
echo "SYBACKUP USER INITIATED = $SYBACKUP USER INITIATED"
RETURN STATUS=0
#*********************************
# Replace "database_dump" below with your actual NetBackup schedule name
# which is used for a full backup of the Sybase database.
#***********
if [ "${SYBACKUP SCHED}" = "database dump" ]
########## NetBackup has started a "database_dump" backup #############
DUMP_TYPE=DATABASE
else
########### NetBackup has started a "transaction log" backup #############
DUMP_TYPE=TRANSACTION
fi
#******************************
# Replace "Default-Application-Backup" below with your actual NetBackup
# Application Backup type schedule name for the Sybase database.
#****************************
  echo dump $DUMP_TYPE $DATABASE_NAME to \"sybackup::-SERV $SYBACKUP_SERVER
-POL $SYBACKUP_POLICY -SCHED Default-Application-Backup\" >
./syb ${DATABASE NAME} dump
```

```
#******************************
# Remove the '#' from the beginning of the line below if you are going to
# use multiple stripes for the backup. Repeat this line for each stripe.
# Replace "Default-Application-Backup" below with your actual NetBackup
# Application Backup type schedule name for the Sybase database.
# ***********************************
# echo stripe on \"sybackup::-SERV $SYBACKUP_SERVER -POL $SYBACKUP_POLICY
-SCHED Default-Application-Backup\" >> ./syb_${DATABASE_NAME}_dump
echo go >> ./syb_${DATABASE_NAME}_dump
#***********************
# Replace "manager" with your Sybase server Administrator's Password
#*****************************
  echo "$SYBASE$OCS_QUAL/bin/isql -Usa -Pmanager -I$SYBASE/interfaces
-S$SYBSERVER < ./syb ${DATABASE NAME} dump"
  $SYBASE$OCS_QUAL/bin/isql -Usa -Pmanager -I$SYBASE/interfaces -S$SYBSERVER <
./syb_${DATABASE_NAME}_dump
  RETURN STATUS=$?
if [ "${DUMP_TYPE}" = "DATABASE" ]
then
  Initiate a backup of any file related to the Sybase database, such as script
files.
  echo "bpbackup -c $SYB FILES POLICY $SYB FILES DIR"
  /usr/openv/netbackup/bin/bpbackup -c $SYB FILES POLICY $SYB FILES DIR
  BPBACKUP_STATUS=$?
  if [ "$BPBACKUP_STATUS" -ne 0 ]
  then
     echo ""
     echo "bpbackup of $SYB_FILES_DIR returned $BPBACKUP_STATUS"
  fi
fi
echo "Finished 'date'"
echo "exit $RETURN_STATUS"
echo ""
exit $RETURN_STATUS
```

**b.** Follow the instructions in the sybase\_mydb\_backup script.

When you customize this script for your backups, note the following lines.

```
# Replace "database_dump" below with your actual schedule name
if [ "${SYBACKUP_SCHED}" = "database_dump" ]
```

The schedule name must be the same as the Automatic Backup schedule name used when you set up the NetBackup configuration in "Configuring a NetBackup Policy" on page 25.

Test the scripts you just created. Refer to "Testing NetBackup for Sybase on UNIX Configuration Settings" on page 67.

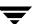

### Instructions for Modifying Restore Scripts for Use with Sybase ASE

- 1. If necessary, copy the example scripts to a different directory on your client. Sybase backup scripts can be located anywhere on the client.
- **2.** Set the access permissions of these scripts to 775.

```
chmod 775 script_name
```

- **3.** Modify the sybase\_mydb\_restore script.
  - **a.** Use a text editor to open the sybase\_mydb\_restore script.

The following example uses the vi text editor.

```
vi sybase mydb restore
```

The following appears.

```
# sybase_mydb_restore $Revision: 1.6 $
#*****************************
# Replace /usr/sybase12 below with your actual Sybase home directory
#*****************************
SYBASE=/usr/sybase12
#*****************************
# Replace SYBASE12 below with your actual name of the SQL Server
#***********************
SYBSERVER=SYBASE12
if [ ! -d "${SYBASE}"/ASE-12_0/ ]
then
#******* Sybase 11.9.2 or earlier *********
ASE_QUAL=
OCS_QUAL=
#******* Sybase 12.0 or later *********
SYBASE_ASE=ASE-12_0; export SYBASE_ASE
SYBASE_OCS=OCS-12_0; export SYBASE_OCS
ASE_QUAL=/$SYBASE_ASE
OCS_QUAL=/$SYBASE_OCS
fi
#*********************
# Replace /usr/openv/netbackup/ext/db_ext/sybase/scripts/sybase_mydb_load
# below with your actual SQL script path which contains corresponding
# LOAD commands
```

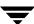

```
LOADDB=/usr/openv/netbackup/ext/db_ext/sybase/scripts/sybase_mydb_load
echo "Started 'date'"
SYBASE=$SYBASE; export SYBASE
RETURN_STATUS=0
# NetBackup has started a restore
#**********************
# Replace "manager" with your Sybase server Administrator's Password
#*****************************
echo "$SYBASE$OCS_QUAL/bin/isql -Usa -Pmanager -I$SYBASE/interfaces
-S$SYBSERVER < $LOADDB"
$SYBASE$OCS_QUAL/bin/isql -Usa -Pmanager -I$SYBASE/interfaces -S$SYBSERVER <
$LOADDB
RETURN_STATUS=$?
echo "Finished 'date'"
echo "exit $RETURN_STATUS"
echo ""
exit $RETURN STATUS
```

- **b.** Follow the instructions in the sybase\_mydb\_restore script.
- **4.** Modify the sybase mydb load script.

```
load database mydb from "sybackup::SYBASE12.mydb.D.0.24312.20-12-2001.23:05:25"
go
load transaction mydb from
"sybackup::SYBASE12.mydb.T.0.44532.21-12-2001.22:01:00"
go
load transaction mydb from
"sybackup::SYBASE12.mydb.T.0.14142.22-12-2001.20:45:00"
go
online database mydb
```

Replace mydb with the name of the database.

Replace the file name with the name obtained from the bplist command. Refer to "Browsing Backups" on page 75 for information about how to obtain the file name. The file name portion of the LOAD command begins after ::. Refer to "NetBackup for Sybase on UNIX" on page 7 for more information about the format of the file name.

You can specify the NetBackup server on the device string of the LOAD command as shown in the following example.

```
load database mydb from "sybackup::SYBASE12.mydb.D.0.24312.20-12-2001.23:05:25
-SERV saturn"
go
online database mydb
go
```

The -SERV option will override any server that is specified in the bp.conf file.

**Note** Test the scripts you just modified. Refer to "Testing NetBackup for Sybase on UNIX Configuration Settings" on page 67.

#### **Environment Variables**

When a schedule executes, NetBackup sets environment variables for the scripts to use when performing the backup. These environment variables are as follows:

SYBACKUP\_SERVER

Name of the NetBackup server.

SYBACKUP\_POLICY

Name of the NetBackup policy.

SYBACKUP\_SCHED

Name of the Automatic Backup schedule.

SYBACKUP\_SCHEDULED

Set to 1 if this is a scheduled backup (Automatic Backup).

SYBACKUP\_USER\_INITIATED

Set to 1 if this is a user-initiated backup (Application Backup backup).

**Note** The SYBACKUP\_POLICY and SYBACKUP\_SCHED variables are set up only if the backup is initiated from the server (either automatically by the NetBackup scheduler or manually through the administrator interface).

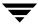

# Configuring the bp.conf File

When a NetBackup for Sybase on UNIX operation is initiated, NetBackup will search the configuration files for the POLICY, SERVER and SCHEDULE definitions in the following order.

- 1. \$SYBASE/bp.conf
- 2. install\_path/netbackup/bp.conf

Note NetBackup will use a Policy or Schedule configured in the NetBackup Client Configuration for all backups on the client, including file system and Sybase database backups. For this reason, if a non-Sybase type Policy or Schedule is configured in the NetBackup Client Configuration, the -POLICY or -SCHED option must be used on the Sybase ASE DUMP command to specify the correct Policy or Schedule. Refer to "Instructions for Modifying Backup Scripts for Use with Sybase ASE" on page 56 for details on how to specify a Policy or Schedule on the Sybase ASE DUMP command.

If NetBackup fails to find POLICY and SCHEDULE definitions, NetBackup for Sybase on UNIX will default to first POLICY and SCHEDULE with the appropriate policy type.

### Create a \$SYBASE/bp.conf File On the Client

By configuring these bp.conf options, you ensure that NetBackup for Sybase on UNIX will use the correct Sybase policy and schedule for your Sybase backups.

1. Create a bp.conf file in your Sybase home directory. For example, if \$SYBASE is /sybase, you will create the following file:

```
/sybase/bp.conf
```

2. Add the following options to bp.conf file.

```
BPBACKUP_POLICY=policy_name
BPBACKUP_SCHED=schedule_name
```

#### Where:

policy\_name is the name of the Sybase policy you want to use.

schedule\_name is the name of the *Application Backup* schedule that you want to use.

**Note** NetBackup uses the \$SYBASE/bp.conf file only for Sybase policies.

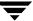

### Options for /usr/openv/netbackup/bp.conf File On the Client

Add a SYBASE\_HOME option to the /usr/openv/netbackup/bp.conf file on the client. SYBASE\_HOME must be your Sybase SQL Server home directory. For example, if \$SYBASE\_HOME is equal to /sybase, add the following to the bp.conf file.

SYBASE\_HOME=/sybase

### **Enabling Striped Dumps and Loads**

NetBackup for Sybase on UNIX supports the Sybase ASE Backup Server ability to open multiple streams simultaneously to perform parallel dumps and loads. ALL streams must be simultaneously available before the dump or load can proceed. In addition, the number of stripes specified during a load should match that of the dump.

**Caution** NetBackup tape duplication must be performed with the multiplex option when Sybase ASE striping and NetBackup multiplex (MPX) is used for a Sybase ASE backup. The problem occurs when multiple Sybase ASE stripes are multiplexed to a single tape and then the tape is duplicated without using the -mpx option. The duplicated tape must be created with the -mpx option on the bpduplicate command (accessible as the Preserve multiplexing checkbox on the Duplicate Backup Images window). In addition, all of the backups from the original Sybase ASE multiplexing session must be included in the duplicated multiplexed group.

If multiplexing striped Sybase ASE database backups, you may require a special configuration to restore them. By default, when restoring from multiplexed backups, Media Manager uses twelve data buffers. This is enough unless you are using more than twelve stripes. If you are using more than twelve stripes, increase the number of data buffers used by Media Manager as follows.

Create the following file on the NetBackup master that has the storage unit.

For a UNIX master server, enter the following:

```
install path/netbackup/db/config/NUMBER DATA BUFFERS RESTORE
```

For a Windows master server, enter the following:

```
install path\NetBackup\db\config\NUMBER DATA BUFFERS RESTORE
```

**2.** Specify the number of buffers. This number will be the only entry in the file.

### Example Sybase SQL script for a Striped Dump for Sybase ASE

```
dump database mydb to "sybackup::"
stripe on "sybackup::"
stripe on "sybackup::"
go
```

**Note** Refer to "Instructions for Modifying Backup Scripts for Use with Sybase ASE" on page 56 for further details.

#### **▼** Example Sybase SQL script for a Striped Load for Sybase ASE

```
load database mydb from
"sybackup::SYBASE11.mydb.D.0.27997.20-10-1997.10:55:52"
stripe on "sybackup::SYBASE11.mydb.D.1.27999.20-10-1997.10:55:52"
stripe on "sybackup::SYBASE11.mydb.D.2.28001.20-10-1997.10:55:52"
go
```

**Note** Refer to "Instructions for Modifying Restore Scripts for Use with Sybase ASE" on page 60 for further details.

# Testing NetBackup for Sybase on UNIX Configuration Settings

After you have configured the master server for NetBackup for Sybase on UNIX, you should test the configuration settings. For a description of status codes, refer to the *NetBackup Troubleshooting Guide - Windows NT/2000* if you are using a Windows server or the *NetBackup Troubleshooting Guide - UNIX* if you are using a UNIX server.

### **NetBackup Administration Console for Windows**

Use this procedure to test a policy configuration from a Windows server or from the Remote Administration Console.

#### ▼ To test the configuration settings on a Windows server

- **1.** Log onto the server as administrator.
- 2. Start the NetBackup Administration Console.
- **3.** In the left pane, click **Policies**. The policy list appears in the right pane.
- **4.** Click on the policy you wish to test.
- From the Actions menu, click Manual Backup.The Manual Backup dialog box appears.

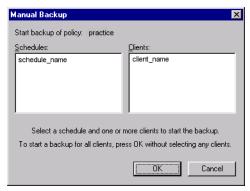

The Schedules pane contains the name of a schedule (or schedules) configured for the policy you are going to test. The Clients pane contains the name of the client(s) listed in the policy you are going to test.

**6.** Follow the instructions on the dialog box.

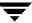

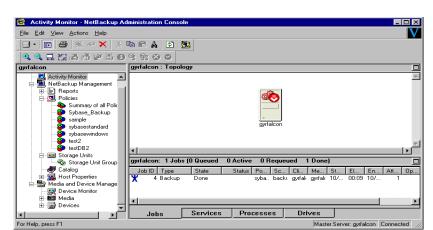

7. Click Activity Monitor on the NetBackup Administration Console.

If the manual backup does not exit with a successful status, refer to the Troubleshooting chapter.

### **NetBackup Administration Console for UNIX**

Use this procedure to test a policy configuration on the NetBackup Administration Console for UNIX.

### ▼ To test the configuration settings on a UNIX server

- **1.** Log onto the server as root.
- **2.** Start the NetBackup Administration Console.
- In the left pane, click Policies.The right pane splits into an All Policies pane and a details pane.
- 4. In the All Policies pane, click the policy you wish to test.
- 5. From the Actions menu, click Manual Backup.

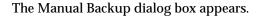

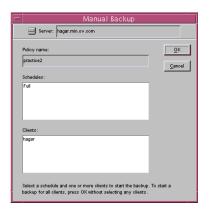

The Schedules pane contains the name of a schedule (or schedules) configured for the policy you are going to test. The Clients pane contains the name of the client(s) listed in the policy you are going to test.

- **6.** Follow the instructions on the dialog box.
- **7.** Click **Activity Monitor** on the NetBackup Administration Console.

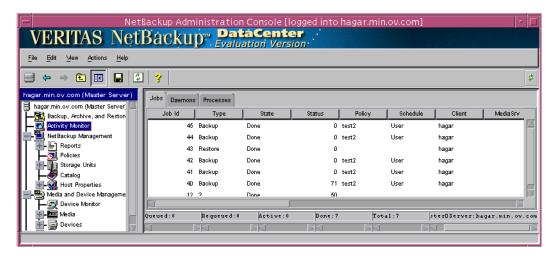

If the manual backup does not exit with a successful status, refer to the Troubleshooting chapter.

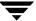

# Using NetBackup for Sybase on UNIX

After completing the installation and configuration, you can use the NetBackup interfaces to start Sybase backups and restores. You can also execute DUMP and LOAD commands directly from the isql utility to perform Sybase ASE backups and restores.

Caution Always specify the correct Sybase backup script when configuring automatic backups or when starting operations through NetBackup. NetBackup for Sybase on UNIX will not generate an error if a restore Sybase backup script file is used for a backup operation or a backup Sybase backup script is used for a restore operation.

This chapter contains the following sections:

- ♦ Performing a Backup
- ♦ Browsing Backups
- Performing a Restore

# Performing a Backup

There are two types of Sybase ASE backups: full and incremental.

- A full backup is a copy of the entire database, including both the data and transaction log. This is accomplished by performing a database dump.
- ♦ An incremental backup is a copy of the transaction log that contains the database changes made since the last database or transaction log dump. You can run a transaction log dump only if the database stores its log on a separate segment.

To ensure consistent and accurate backups, always use the DBCC command to check database consistency before backing up a database. The DUMP command can complete successfully even if your database is corrupt.

# **Backup Strategy**

**Note** This backup strategy is an example. For guidelines on developing your own backup and recovery plan, refer to the *SYBASE SQL Server System Administration Guide*.

One of the major tasks in developing a backup plan is to determine how often to back up your databases. The frequency of your backups determines how much work you can save in the event of a media failure. Dump each database just after you create it to provide a base point, and then dump it on a fixed schedule thereafter.

An example database backup strategy follows:

- 1. Perform a full-database backup by running a database dump every Friday night.
- **2.** Back up your important Sybase files every Friday night at the same time as the full-database backup. If desired, you can schedule additional backups for them at other times. See "Creating a Standard Policy" on page 54.
- 3. Perform an incremental backup each night by running a transaction log dump.
- **4.** For further protection, Sybase recommends that you save all the important Sybase scripts. For example, scripts that contain the disk init, create database, and alter database commands.
- **5.** Sybase also recommends that you save a hard copy of your sysdatabases, sysusages, and sysdevices tables each time you issue one of these commands. In addition, keep a copy of the syslogins and so on.

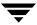

# **Automatic Backup of a Sybase Policy**

The most convenient way to back up your database is to set up schedules for automatic backups. When the NetBackup scheduler invokes a schedule for an automatic backup, the Sybase backup scripts run:

- ◆ In the same order as they appear in the file list
- ◆ On all clients that have them (that is, matching path names)

The Sybase backup scripts will start the database backup.

# Manual Backup of a Sybase Policy

The administrator on the master server can use the NetBackup server software to manually execute an Automatic Backup schedule for the Sybase policy. Refer to "Configuring a NetBackup Policy" on page 25 for detailed instructions on configuring an automatic backup.

Refer to "Testing NetBackup for Sybase on UNIX Configuration Settings" on page 67 for instructions on initiating a backup of a Sybase policy.

# **User-Directed Backup**

### Using xbp to Perform a Backup

**Note** xbp is not supported on AIX platforms.

The following describes how to use xbp to back up your database. Refer to the NetBackup User's Guide - UNIX for detailed instructions on using xbp to back up the database.

- 1. Log in as the Sybase administrator or as root.
  - If you are already logged in under a different user account, use the su command to change to the Sybase administrator.
- **2.** Execute xbp on the client to which you want to backup a database.

install\_path/netbackup/bin/xbp

**3.** In the Directory to Search Box, type the path name of the location of the Sybase backup scripts. For example:

install\_path/netbackup/ext/db\_ext/sybase/scripts/

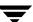

- 4. From the File menu, click Browse File System for Sybase Backup Scripts.
- **5.** Select the backup script from the Files pane.
- **6.** On the Backup menu, click **Backup Database Using Selected Scripts**. The xbp\_confirm dialog box appears.
- 7. Click OK.

A NetBackup process called bphdb starts the Sybase backup script on the client.

- **8.** View the status of the script execution.
  - **a.** On the Backup menu, click **Report Progress Of Backup...**. The xbp\_progress dialog box will appear.
  - **b.** Select the log file for your backup.

The Contents of Selected Log File pane displays only the status of the script execution. A status =0 message indicates that the script was successfully completed. Go to Step 9 for a detailed status report. For a status other than 0, refer to the Troubleshooting section of this manual. For additional information, check the output of the script.

- **9.** View the log file for the NetBackup operation.
  - **a.** Change directories to the bphdb log directory.
  - cd install\_path/netbackup/logs/bphdb
  - **b.** Open the log file with the tail option.

```
tail -f log.mmddyy
```

A Backup completed SUCCESSFULLY message indicates a successfully completed NetBackup operation.

### Using isql to Perform a Backup of a Sybase ASE Database

You can start a backup by executing the Sybase ASE  ${\tt DUMP}$  command from the <code>isql</code> utility on the client. For example:

```
dump transaction mydb to "sybackup::"
go
```

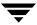

**Note** Refer to "Instructions for Modifying Backup Scripts for Use with Sybase ASE" on page 56 for further details.

See the SYBASE SQL Server System Administration Guide for details on using the isql utility.

# **Browsing Backups**

### Using xbp to Browse

**Note** xbp is not supported on AIX platforms.

The following describes how to use xbp to browse your database backups. Refer to the *NetBackup User's Guide - UNIX* for detailed instructions on using xbp to browse database backups.

1. Log in as the Sybase administrator or as root.

If a different user account is used, use the su command to change to the Sybase administrator.

**2.** Execute xbp on the client.

install\_path/netbackup/bin/xbp

The xbp dialog box appears.

3. From the File menu, click Configuration....

The xbp\_config dialog box appears.

- **a.** In the Policy type of image to browse, specify the Sybase policy.
- **b.** Click **OK** to close the dialog box.
- **c.** In the Directory To Search Box, enter / as the directory to search.
- d. Set the Range of Dates to include the date of your backup.
- e. Enter 9 in the Directory Depth Box.

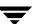

f. From the File menu, select Browse Backups (Restore). A list of backup images will appear in the dialog box.

### Using bplist to Browse

You can use the <code>bplist</code> command to browse Sybase backup history on the master server. The result is the list of dump-file names. The following example uses <code>bplist</code> to search all Sybase backups (dumps) for a client named saturn.

```
root:<candytuft> %
root:<candutuft> %
root:<candytuft> %
root:<candytuft> %
root:<candytuft> %
root:<candytuft> %
root:<candytuft> %
root:<candytuft> %
root:<candytuft> %
root:<candytuft> %
root:\candytuft\rangle %
root:\candytuft\rangle %
root:\candytuft\rangle %
root:\candytuft\rangle %
root:\candytuft\rangle %
toplost
foot:\candytuft\rangle %
toplost
foot:\candytuft\rangle Copper -t 7 -R /
/sybase1200.esam.I.0,22448.26-10-2001.13:45:17
/sybase1200.model.D.0.21182.26-10-2001.12:56:40
/sybase1200.model.D.0.20730.26-10-2001.12:42:04
/sgbase1200, model J, J, 0, 20932, 28-10-2001, 12:33; 02 /sybase1200, master. JJ, 1, 20138, 28-10-2001, 07:25; 57 /sybase1200, master. JJ, 2, 19620, 28-10-2001, 07:25; 57 /sybase1200, master. JJ, 2, 20840, 28-10-2001, 07:25; 57 /sybase1200, master. JJ, 0, 19888, 28-10-2001, 07:25; 57
/sybase1200.model.D.0.19092.26-10-2001.07:18:14
/sybase1192,model.D.O.4172.25-10-2001.07:17:20
root:<candytuft> % 🛮
```

The -t 7 on this command specifies the Sybase backups (dumps). Refer to the bplist(1M) man page for more information on this command.

**Note** NetBackup stores Sybase backups (dumps) in its catalog as *dumpfile*, but when you specify a backup for the LOAD command, you must use *dumpfile* without the slash /.

# **Performing a Restore**

The procedure for restoring a Sybase database depends on the database involved and the problems that you have on your system. If the database and the device were lost:

- 1. Initialize a new device.
- Re-create the database.

See the SYBASE SQL Server System Administration Guide for a complete description of how to restore your database for each type of problem.

The following example shows how to restore our example database, mydb, to the level of a recent database dump plus two transaction log dumps.

- Execute the LOAD commands directly from SQL Server.
   This will load the database dump and transaction log dumps.
- 2. Check database consistency.

When you have brought the database up-to-date, use DBCC commands to check its consistency.

### Using xbp to Restore

Before using xbp to perform a restore of a Sybase ASE database, the sybase\_mydb\_load script must be edited to contain the correct database name and dump-file name. A list of the dump-file names can be obtained by executing the bplist command. Refer to "Using bplist to Browse" on page 76.

The following describes how to use xbp to restore your database. Refer to the *NetBackup User's Guide - UNIX* for detailed instructions on using xbp to restore database backups.

- **1.** Log in as the Sybase administrator or as root.
  - If a different user account is used, change the su- command to the Sybase administrator.
- 2. Execute xbp on the client to which you want to restore a database.

install\_path/netbackup/bin/xbp

**3.** In the Directory to Search Box, type in the path name of the location of the Sybase backup scripts. For example:

install\_path/netbackup/ext/db\_ext/sybase/scripts/

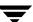

- **4.** From the File menu, click Browse File System for Restore Scripts. The xbp dialog box appears.
- **5.** Select the restore script from the Files pane.
- **6.** On the Restore menu, click Restore Database Using Selected Scripts. The xbp\_confirm dialog box appears.

#### 7. Click OK.

A NetBackup process called bphdb starts the Sybase backup script on the client.

- **8.** View the status of the script execution.
  - **a.** On the Restore menu, click Report Progress Of Restore.... The xbp\_progress dialog box will appear.
  - **b.** Select the log file for your restore.

The Contents of Selected Log File pane displays only the status of the script execution. A status =0 message indicates that the script was successfully completed. Go to Step 9 for a detailed status report. For a status other than 0, refer to the Troubleshooting section of this manual.

- **9.** View the log file for the NetBackup operation.
  - **a.** Change directories to the bphdb log directory.
  - cd /usr/openv/netbackup/logs/bphdb
  - **b.** Open the log file with the tail option.

tail -f log.mmddyy

A Restore completed SUCCESSFULLY message indicates a successfully completed NetBackup operation.

# Using isql to Restore a Sybase ASE Database

The steps that you must perform to recover a Sybase ASE database depend on the database that is involved and the problem that you have on your system. These steps can include:

- ◆ Using buildmaster, installmaster, and installmodel for system databases
- ♦ Re-creating database devices
- Re-creating databases
- Loading database dumps
- **♦** Applying transaction logs

Refer to the SYBASE SQL Server System Administration Guide for detailed instructions.

A load can take significantly longer than a dump. The time required to load a database is proportional to the overall number of pages in the database. The load database command loads all used pages from the dump into the target database and runs recovery of syslogs to ensure consistency. The load process initializes any unused pages.

You can load database and transaction dumps by manually submitting the Sybase ASE LOAD command to SQL Server. See the *SYBASE SQL Server System Administration Guide* for details on using the Sybase ASE LOAD command.

The LOAD command must include the appropriate dump-file name.

Refer to "Instructions for Modifying Restore Scripts for Use with Sybase ASE" on page 60 for information about editing the  ${\tt LOAD}$  command with the correct dump-file name. Note that the database dump and all of the transaction logs must be loaded before the database is brought back online.

For example:

load database mydb from "sybackup::SYBASE.mydb.D.0.14693.12-12-1997.09:29:37 -SERV saturn" go

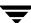

# **Redirected Restore Configuration on the Client**

If you want to browse and restore backups that are owned by another client, perform the following:

- 1. Ensure that the NetBackup server is configured to allow the redirected restore (see the NetBackup System Administrator's Guide Windows NT/2000 or the NetBackup System Administrator's Guide UNIX).
- **2.** Specify either of the following (if you specify both, NetBackup considers them in the order listed).
  - Specify client name on the Sybase ASE LOAD command with the -CLIENT option.
     For example, the following command specifies saturn as the client to browse:

load database mydb from "sybackup::SYBASE.mydb.D.0.14693.12-12-1997.09:28:37 -CLIENT saturn"

Specify client name with the CLIENT\_NAME option in the \$HOME/bp.conf or install\_path/netbackup/bp.conf file on the client. For example, the following command specifies saturn as the client to browse.

CLIENT NAME=saturn

- **3.** Determine the name of the database on the source client (the client from which the database was backed up).
- **4.** Check that the name of the database on the destination client (the client receiving the database restore) is the same as the name of the database on the source client.

For a successful redirected restore, the destination client must have a database with the same name as the database backed up from the source client. Refer to the *Sybase SQL Server Reference Manual* for information on creating a database.

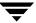

# **Troubleshooting**

NetBackup, NetBackup for Sybase on UNIX, and the Sybase Backup Server all provide reports on database operations. These reports are useful for finding errors associated with those applications.

This chapter contains the following sections.

- ♦ NetBackup and NetBackup for Sybase on UNIX Logs
- ◆ Setting the Debug Level
- ♦ Sybase Backup Server Logs and Messages

# NetBackup and NetBackup for Sybase on UNIX Logs

The NetBackup server and client software allow you to set up detailed debug logs for troubleshooting problems that occur outside of either NetBackup for Sybase on UNIX or the Sybase Backup Server. See the NetBackup Troubleshooting Guide - UNIX or the NetBackup Troubleshooting Guide - Windows NT/2000 for a complete description of debug logs. Also see the install\_path/netbackup/logs/README.debug file.

Sybase may (or may not) use the NetBackup for Sybase logs for errors in the application. Enable the NetBackup for Sybase logs by performing the following steps.

**1.** Create the following directories on the client:

```
install_path/netbackup/logs/bphdb
install_path/netbackup/logs/sybackup
```

- % cd install\_path/netbackup/logs
  % mkdir sybackup
- **2.** Set the access permissions to 777 on these log directories.
  - % chmod 777 bphdb % chmod 777 sybackup

If you create a debug log directory on the client, NetBackup for Sybase on UNIX records the dump-file name in the resulting debug log. The debug log directory that you must create is:

/usr/openv/netbackup/logs/sybackup

The following is an example debug log:

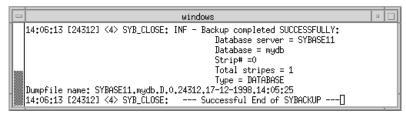

NetBackup for Sybase on UNIX sends an informational message that specifies the dump-file name to Sybase Backup Server.

The following sections describe the logs created when you create the log directories. Use a text editor to view the contents of the logs.

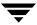

#### bphdb Directory on the Client

The <code>install\_path/netbackup/logs/bphdb</code> directory contains the following types of logs. These logs are a good starting place to determine what type of error occurred.

sybase\_stdout.mmddyy

Unless redirected elsewhere, NetBackup places Sybase backup script output in this file.

sybase\_stderr.mmddyy

Unless redirected elsewhere, NetBackup places Sybase backup script errors in this file.

log.mmddyy

bphdb is the NetBackup Database Backup binary. This log contains debugging information for the bphdb process. NetBackup for Sybase on UNIX uses this client process for Sybase backup script execution. It is invoked when an automatic backup schedule is executed.

#### sybackup Directory on the Client

The *install\_path*/netbackup/logs/sybackup directory contains the following execution log.

log.mmddyy

This log contains debugging information and execution status for the NetBackup client processes linked to the library program provided with NetBackup for Sybase on UNIX.

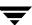

# **NetBackup Server Reports**

NetBackup provides other reports that are useful in isolating problems. One such report is All Logs Entries on the server. See the *NetBackup System Administrator's Guide* for a description of this and other reports.

# **Setting the Debug Level**

You can control the amount of information written to the debug log in the <code>install\_path/netbackup/logs/sybackup</code> directory by changing the Database debug level. The higher the value, the more information is logged. In everyday normal operations, the default value of 0 is sufficient. However, VERITAS technical support may ask you to set the value higher when a problem is being analyzed. 5 is the highest possible setting.

To change the Debug Level, enter the following line in the bp.conf file.

```
VERBOSE = 5
```

# Sybase Backup Server Logs and Messages

The Sybase Backup Server log provides information on the Sybase Backup Server part of the operation. This is the log that the database administrator must check to determine the ultimate success or failure of the database backups and restores.

# **DUMP and LOAD Progress Messages**

Sybase Backup Server sends its dump and load progress messages to the client that initiated the dump or load request. When you use NetBackup to start Sybase backups, NetBackup for Sybase on UNIX routes Sybase Backup Server progress messages to the following file:

```
install_path/netbackup/logs/bphdb/sybase_stdout.mmddyy.hhmmss.txt
```

If the <code>install\_path/netbackup/logs/bphdb/</code> directory does not exist, the messages are not written.

# **ERROR Logging**

Sybase Backup Server performs its own error logging in the file that you specify when you configure Sybase Backup Server. See the *SQL Server Configuration Guide* for more information.

Informational and error messages sent to the Sybase Backup Server log file include messages from the Archive API. You can enable detailed diagnostic tracing for the Archive API by specifying the -DTRACEIO option on the backup server command line.

**Note** To determine successful status of DUMP and LOAD commands, always check Sybase Backup Server messages and logs.

Here is an example of a Sybase Backup Server message log that indicates successful DUMP command completion:

```
Backup Server: 3.43.1.1: Dump phase number 1 completed.
Backup Server: 3.43.1.1: Dump phase number 2 completed.
Backup Server: 4.58.1.1: Database model: 238 kilobytes DUMPed.
Backup Server: 3.43.1.1: Dump phase number 3 completed.
Backup Server: 4.58.1.1: Database model: 242 kilobytes DUMPed.
Backup Server: 3.42.1.1: DUMP is complete (database model).
```

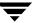

# **Preventing Timeout Failures on Large Database Restores**

Large database restores sometimes fail when multiple restore sessions compete for resources. In this situation, a restore session can be delayed waiting for media or device access. If the delay is too long, the restore session will timeout.

This problem can be resolved by increasing the NetBackup Client Read Timeout setting, which will prevent session timeouts and allow the restores to complete successfully.

Use the NetBackup Administration Console on the server to change the properties of each client that contains a database you may need to restore. The default for the Client Read Timeout setting is 300 seconds (5 minutes). For database agent clients, increase the value significantly to prevent timeout errors, e.g. 30 minutes.

# Index

| Α |                                      | catalog 7                        |
|---|--------------------------------------|----------------------------------|
|   | Activity Monitor                     | user directed                    |
|   | Java interface 69                    | with xbp 73                      |
|   | Windows interface 68                 | Backups                          |
|   | Adding Schedules                     | full 72                          |
|   | Java interface 44                    | how long it takes 75             |
|   | Windows interface 28                 | incremental 72                   |
|   | Administrator-directed backups       | manual See Manual backups.       |
|   | definition 4                         | precheck database consistency 72 |
|   | API                                  | restoring database backups 77    |
|   | diagnosis tracking 85                | sequence of operaiton 8          |
|   | Remote Sybase Backup Server 8        | strategy 72                      |
|   | Sybase Backup Server archive API 7   | user directed                    |
|   | Application Backup schedule          | with isql 74                     |
|   | configuration (Java interface) 44    | backupserver command 85          |
|   | configuration (Windows interface) 28 | bp.conf                          |
|   | retention, backup window (Java       | BPBACKUP_CLASS 63                |
|   | interface) 45                        | BPBACKUP_SCHED 63                |
|   | retention, frequency, backup window  | NetBackup class 63               |
|   | (Windows interface) 29               | NetBackup schedule 63            |
|   | Automatic backup                     | Sybase home directory 63         |
|   | class 73                             | SYBASE_HOME option 64            |
|   | create scripts 55                    | bpbackup command 8               |
|   | schedule                             | bphdb log 82, 83                 |
|   | bphdb log 83                         | bphdb process 8, 74, 78          |
|   | manual backup 73                     | bpplclients 13                   |
|   | name 62                              | bprestore command 8              |
|   | specify corret script 71             | Browse                           |
|   | automatic backup schedule            | with bplist 76                   |
|   | configuration (Windows interface) 29 | •                                |
|   | Automatic-scheduled backups          | С                                |
|   | definition 4                         | Caution                          |
|   | definition 4                         | script usage 55, 71              |
| В |                                      | tape duplication 65              |
|   | Backup                               | Class                            |
|   | see also Automatic backups           | bp.conf 63                       |
|   | automatic                            | for other Sybase files 72        |
|   | configure scripts 55                 | Client                           |
|   | using scripts 73                     | install 10                       |

|   | Client list                             |   | Dump image 7                      |
|---|-----------------------------------------|---|-----------------------------------|
|   | Windows interface 33                    |   | file naming conventions 7         |
|   | Client Read Timeout 86                  |   | Dump-device string 7              |
|   | Commands                                | Е |                                   |
|   | backupserver 85                         | _ | Environmental variables 62        |
|   | bpbackup 8                              |   | Error                             |
|   | bprestore 8                             |   |                                   |
|   | DBCC 72                                 |   | logging 85                        |
|   | DUMP 85                                 |   | messages 85                       |
|   | LOAD 85                                 |   | script name 55                    |
|   | Configuration                           |   | Examples                          |
|   | bp.conf file 63                         |   | schedulefor other Sybase files 72 |
|   | database debug level 84                 |   | Execution log 83                  |
|   | environmental variables 62              | F |                                   |
|   | LOAD command 62                         |   | File list                         |
|   | media manager 23, 39                    |   | example for Sybase class 35, 53   |
|   | standard class 37, 54                   |   | Full backup 4                     |
|   | striped dumps and loads 65              | _ | •                                 |
|   | testing policies (Java interface) 68    | G | l 10 17                           |
|   | testing policies (Windows interface) 67 |   | get_license_key 12, 17            |
|   | UNIX 38                                 | ı |                                   |
|   | Windows 22                              |   | Image                             |
| _ |                                         |   | dump 7                            |
| D |                                         |   | Incremental backup                |
|   | Data buffers 65                         |   | Automatic-scheduled backups 4     |
|   | DBCC command 72                         |   | Informational messages 85         |
|   | Debug logs                              |   | Inline Tape Copy                  |
|   | description 82                          |   | configuring 32, 49                |
|   | dump file name 82                       |   | Install                           |
|   | Default-Application-Backup schedule     |   | NetBackup client software 10      |
|   | automatic backups (Windows interface)   |   | NetBackup server software 10      |
|   | 29                                      |   | install_dbext 12, 16, 18          |
|   | automatic backups(Java interface) 45    |   | Installation                      |
|   | configuration (Java interface) 44       |   | local 17                          |
|   | configuration (Windows interface) 28    |   | prerequisites 10                  |
|   | Diagnosis tracking 85                   |   | upgrade 14                        |
|   | Directory                               |   | isql utility 8                    |
|   | bphdb for error messages 85             |   | Sybase script 55                  |
|   | debug log 82                            |   | J 1                               |
|   | SYBASE_HOME 64                          | J | T                                 |
|   | xbp                                     |   | Java interface                    |
|   | directory to search 73, 77              |   | launching 38                      |
|   | DUMP command                            |   | jnbSA 38                          |
|   | definition 5                            | L |                                   |
|   | dump-device string 7                    |   | Library, NetBackup for Sybase     |
|   | executing 74                            |   | Sybase Backup server              |
|   | function on servers 6                   |   | NetBackup library 7               |
|   | Dump file                               |   | License key 11, 17                |
|   | debug log 82                            |   | LOAD command 62                   |

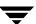

|   | definition 5                       |   | Restore                             |
|---|------------------------------------|---|-------------------------------------|
|   | dump-device string 7               |   | how long it takes 79                |
|   | executing 74                       |   | procedure 77                        |
|   | function on servers 6              |   | user directed                       |
|   | modifying 62                       |   | with isql 79                        |
|   | Local installation 17              |   | with xbp 77                         |
|   | Logs                               |   | Retention period 32, 49             |
|   | Sybase Backup Server 85            | • | ,                                   |
|   | troubleshooting 82                 | S |                                     |
|   | o .                                |   | Schedule                            |
| М | M ID I 70                          |   | automatic backup 73                 |
|   | Manual Backup 73                   |   | bp.conf 63                          |
|   | Manual backups 67                  |   | LOAD command 62                     |
|   | Master server 6                    |   | Schedule properties 31, 48          |
|   | Maximum jobs per client 23, 39     |   | Schedules                           |
|   | specifying in Java interface 40    |   | adding, Java interface 44           |
|   | specifying in Windows interface 24 |   | adding, Windows interface 28        |
|   | Media Manager 23, 39               |   | frequency 31, 48                    |
|   | configuration 23, 39               |   | retention 32, 49                    |
|   | data buffers 65                    |   | Scripts                             |
|   | definition 4                       |   | customize 59                        |
|   | Media server 6                     |   | definition 5                        |
|   | Messages 85                        |   | example 55                          |
|   | Multiplexing 2, 65                 |   | scheduler 73                        |
| Ν |                                    |   | sequence of operation 8             |
|   | NetBackup Administration Console   |   | type of operation 55                |
|   | UNIX 38                            |   | Scripts list (Java interface) 49    |
|   | Windows 22                         |   | Scripts list (Windows interface) 32 |
|   | NetBackup definition 4             |   | Server install 10                   |
|   | NetBackup policy                   |   | Storage device 6                    |
|   | attributes 27, 43                  |   | Striped backups 65                  |
|   | configuring 25, 41                 |   | Sybase                              |
|   | NetBackup server                   |   | files 37, 54                        |
|   | LOAD command 62                    |   | Sybase Backup Server                |
| Р |                                    |   | API 7                               |
| Р | Davellel emeneticing 0             |   | backup-catalog feature 7            |
|   | Parallel operations 8 Path         |   | definition 5                        |
|   |                                    |   | description 6                       |
|   | xbp                                |   | dump-file name 82                   |
|   | to browse for backups 75           |   | error logging 85                    |
|   | to search for backup scripts 73    |   | example message log 85              |
|   | to search for restore scripts 77   |   | NetBackup backup 8                  |
|   | Policies                           |   | parrallel dumps and loads 65        |
|   | configuring 25, 41                 |   | Sybase SQL Server                   |
|   | Progress message file 85           |   | definition 5                        |
| R |                                    |   | sysdatabases 72                     |
|   | Remote Sybase Backup Server 8      |   | sysdevices tables 72                |
|   | Reports                            |   | syslogins 72                        |
|   | database operations 81             |   | sysusages 72                        |

Index 89

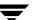

Tape duplication 65
Testing (manual backup) 67
Testing policy configuration
Java interface 68
Windows interface 67
Troubleshooting logs 82
U
update\_dbclients 13, 14

Upgrade installation 14
User-directed backup, and restore
definition 4

X
xbp
backup procedure 73
restore procedure 77